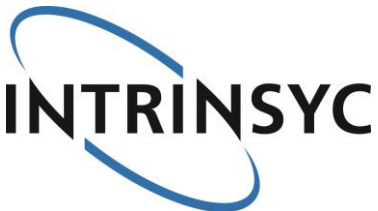

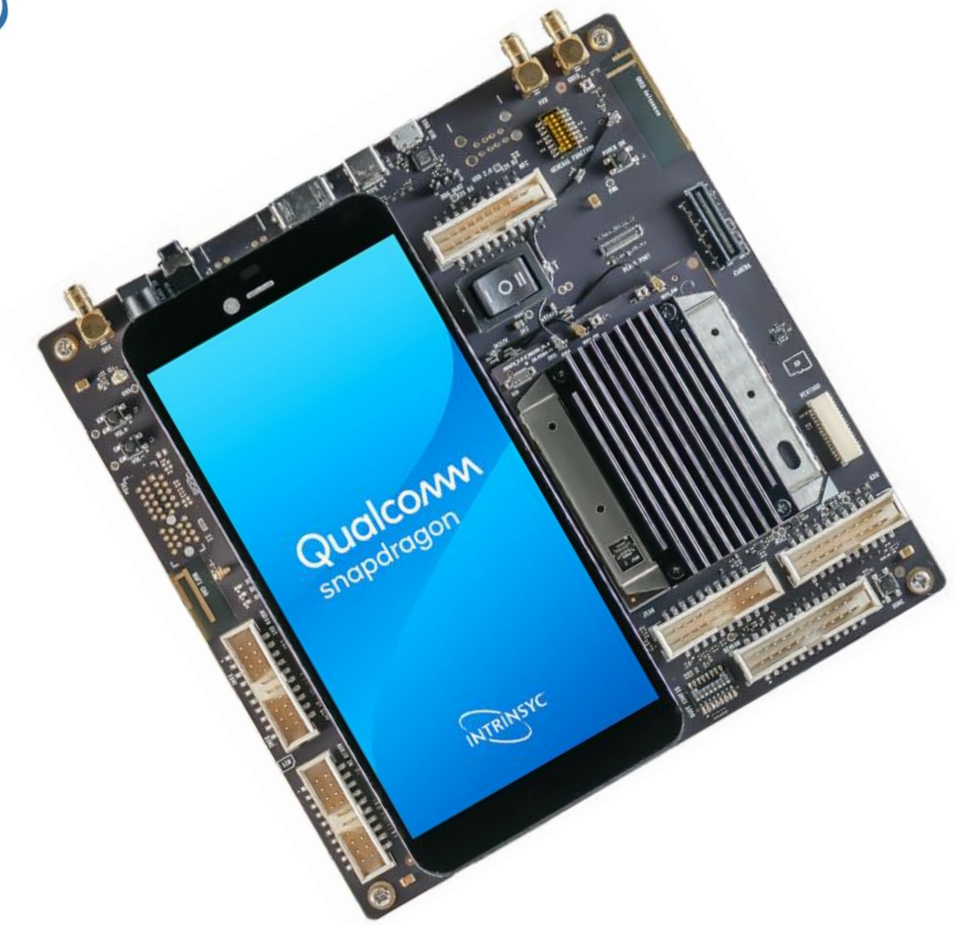

# **Open-Q™ 670 HDK Hardware Development Kit User Guide**

#### [Document: ITC-01CGS1394-UG-001 Version: 1.0]

Your use of this document is subject to and governed by those terms and conditions in the Intrinsyc Purchase an Open-Q™ 670 HDK Hardware Development Kit and Software License Agreement for the Open-Q 670 Hardware Development Kit, which you or the legal entity you represent, as the case may be, accepted and agreed to when purchasing an Open-Q Development Kit from Intrinsyc Technologies Corporation<br>("Agreement"). You may use this document, which shall be considered part of the defined term "Doc You may use this document, which shall be considered part of the defined term "Documentation" for purposes of the Agreement, solely in support of your permitted use of the Open-Q 670 Hardware Development Kit under the Agreement. Distribution of this document is strictly prohibited without the express written permission of Intrinsyc Technologies Corporation and its respective licensors, which they can withhold, condition or delay in its sole discretion.

Intrinsyc is a trademark of Intrinsyc Technologies Corporation., registered in Canada and other countries. Qualcomm® and Snapdragon™ are trademarks of Qualcomm® Incorporated, registered in the United States and other countries. Other product and brand names used herein may be trademarks or registered trademarks of their respective owners.

This document contains technical data that may be subject to U.S. and international export, re-export, or transfer ("export") laws. Diversion contrary to U.S. and international law is strictly prohibited.

# **IDENTIFICATION**

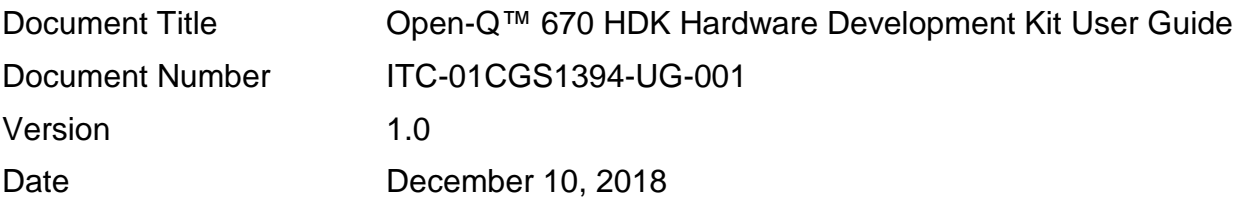

# **Revision History**

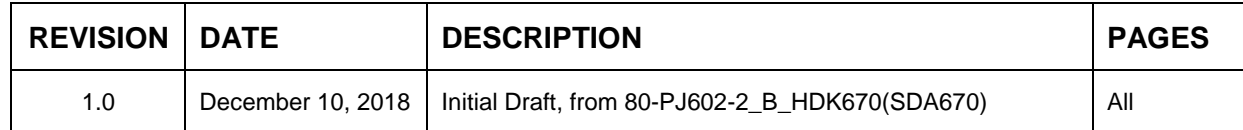

# **Table of Contents**

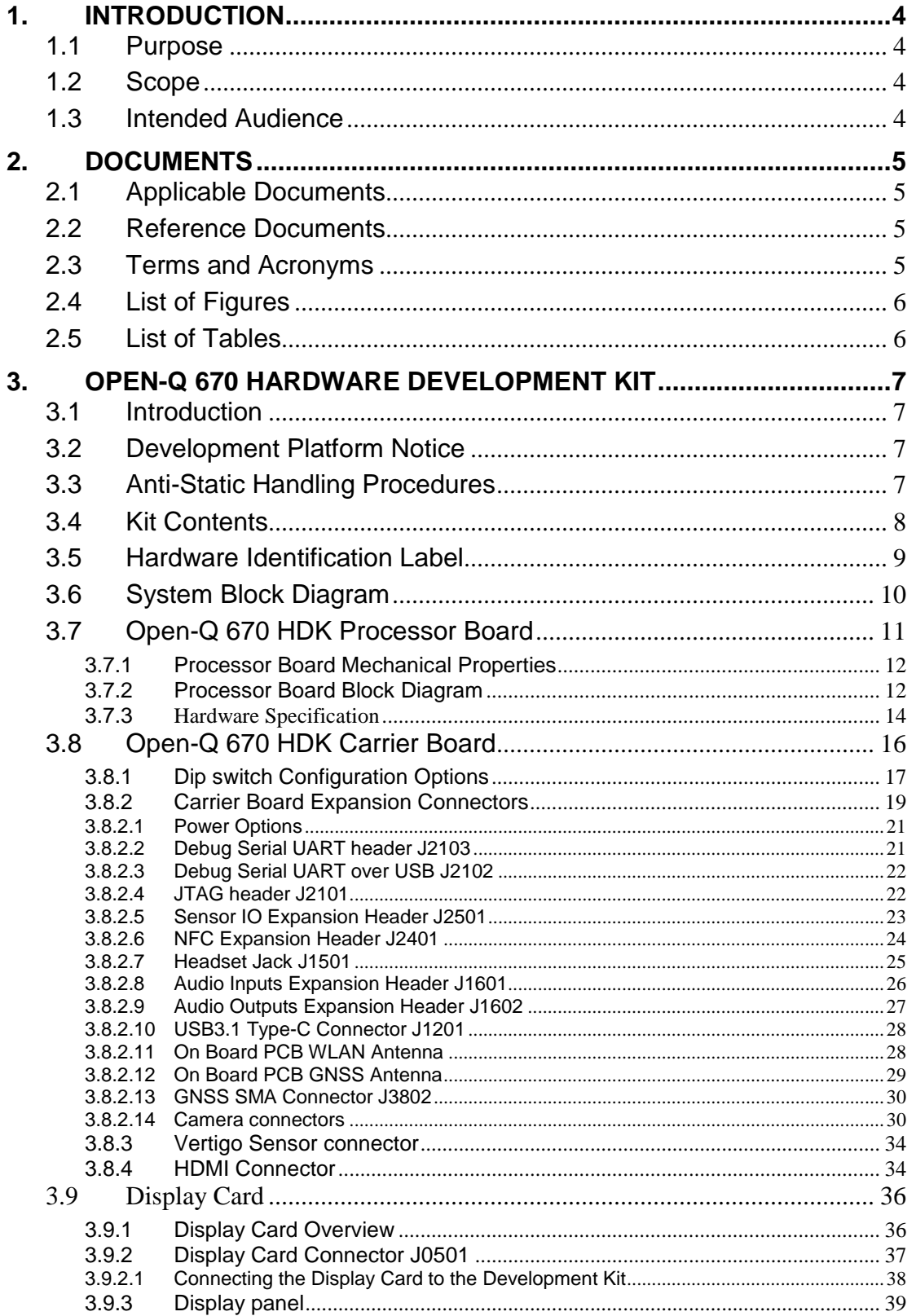

# <span id="page-3-0"></span>**1. INTRODUCTION**

# <span id="page-3-1"></span>**1.1 Purpose**

The purpose of this user guide is to provide primary technical information on the Open-Q™ 670 HDK Hardware Development Kit.

For more background information on this development kit, visit: [www.intrinsyc.com](http://www.intrinsyc.com/)

# <span id="page-3-2"></span>**1.2 Scope**

This document will cover the following items on the Open-Q 670 Hardware Development Kit:

- Block Diagram and Overview
- Hardware Features
- Configuration
- Processor board
- Carrier Board
- Display Board for LCD

## <span id="page-3-3"></span>**1.3 Intended Audience**

This document is intended for users who would like to develop custom applications on the Intrinsyc Open-Q 670 Hardware Development Kit.

# <span id="page-4-0"></span>**2. DOCUMENTS**

This section lists the supplementary documents for the Open-Q 670 Hardware Development Kit.

# <span id="page-4-1"></span>**2.1 Applicable Documents**

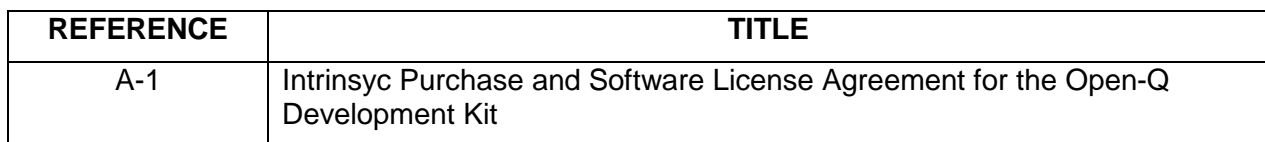

# <span id="page-4-2"></span>**2.2 Reference Documents**

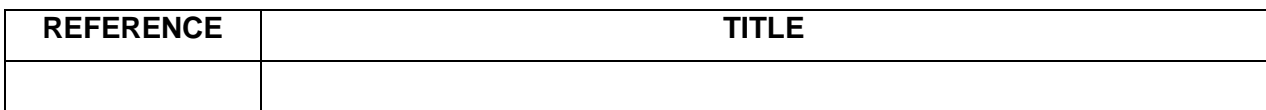

# <span id="page-4-3"></span>**2.3 Terms and Acronyms**

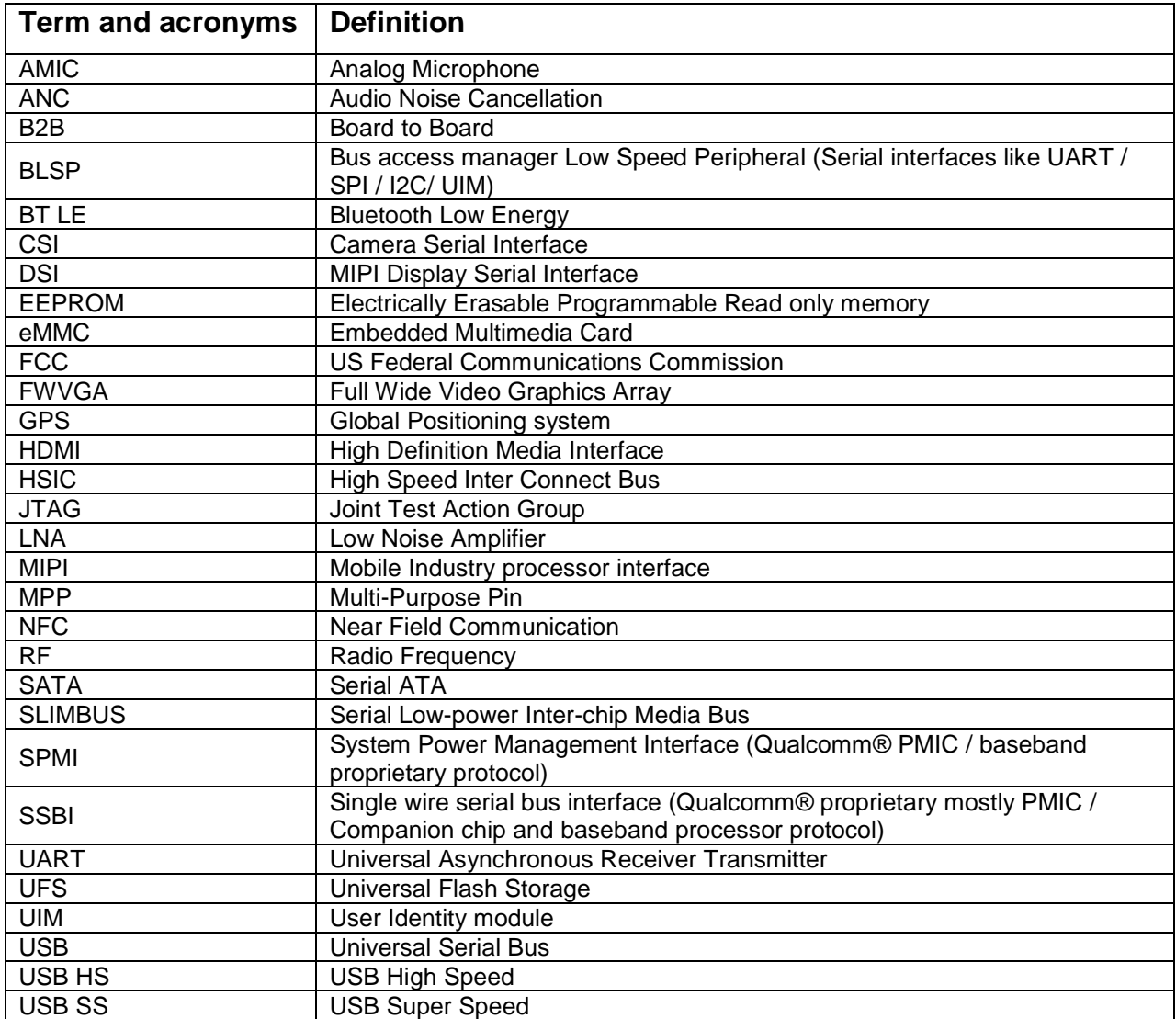

# <span id="page-5-0"></span>**2.4 List of Figures**

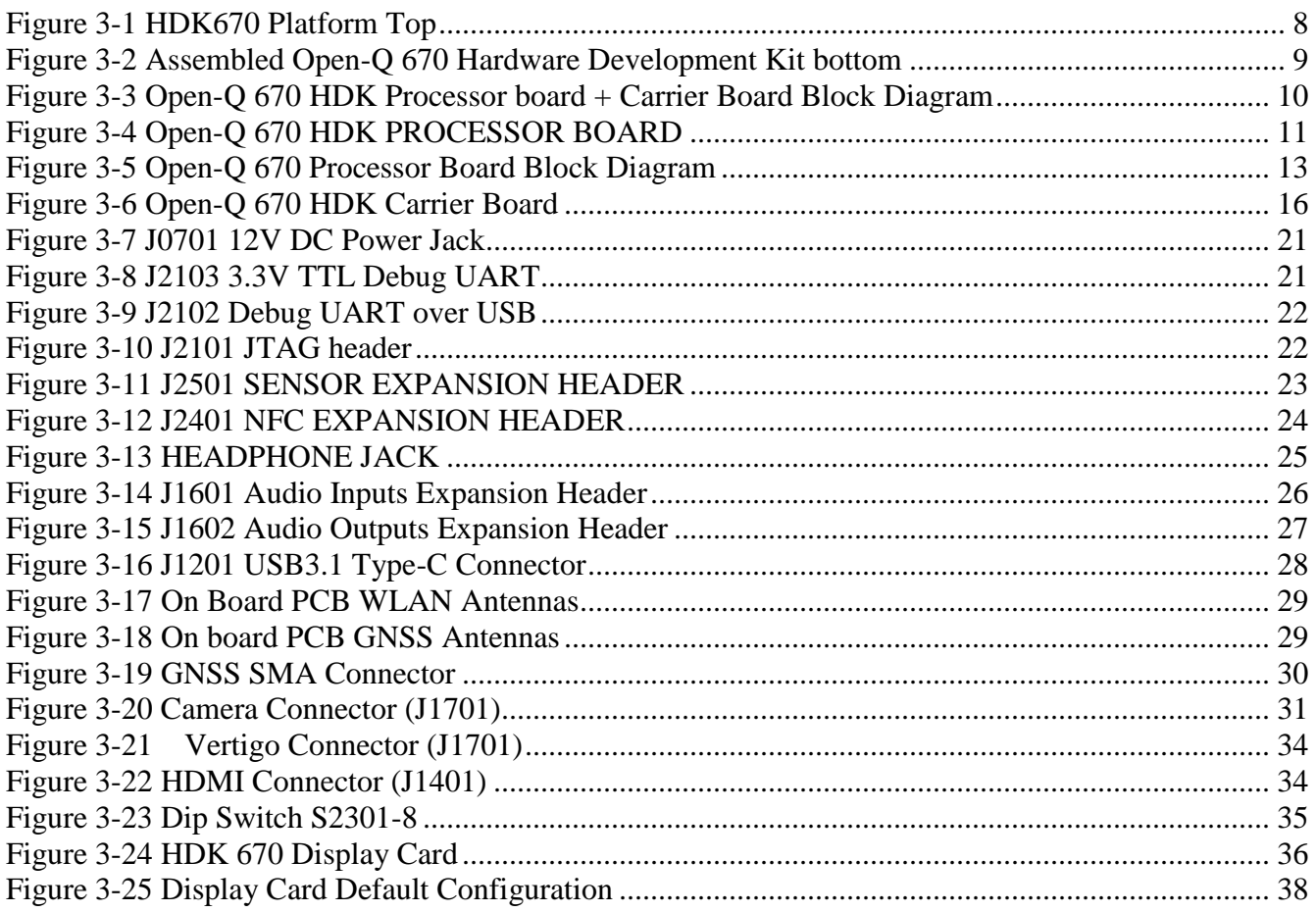

# <span id="page-5-1"></span>**2.5 List of Tables**

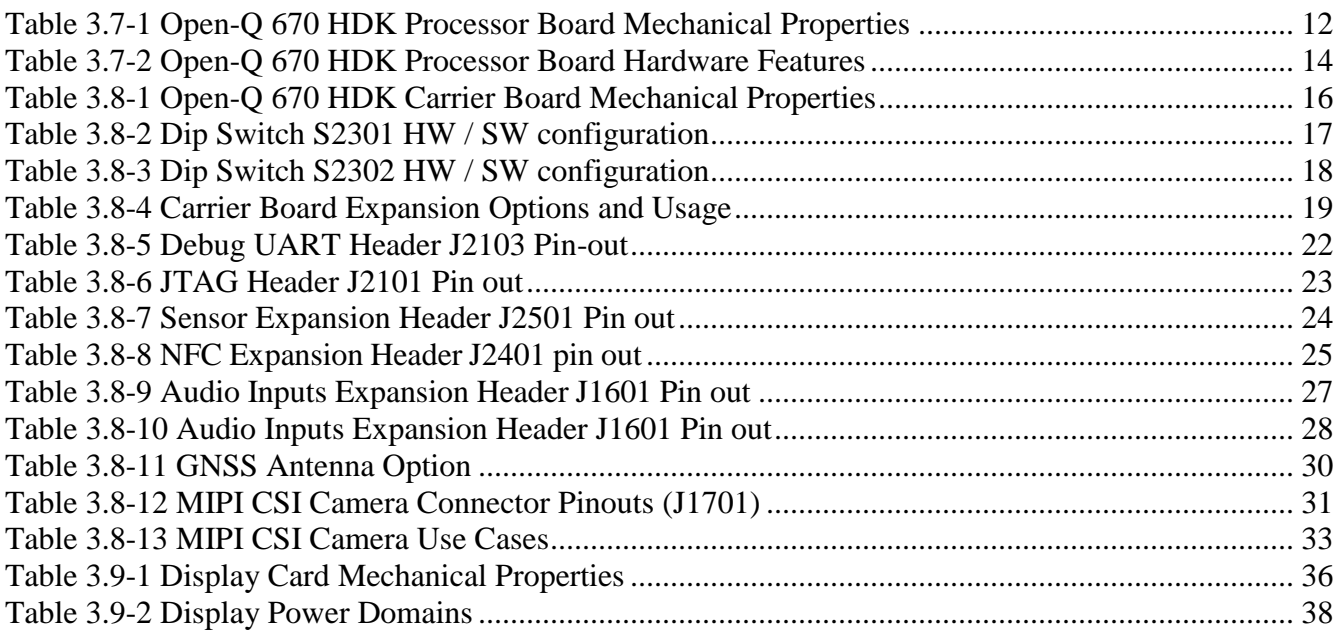

# <span id="page-6-0"></span>**3. OPEN-Q 670 HARDWARE DEVELOPMENT KIT**

# <span id="page-6-1"></span>**3.1 Introduction**

The Open-Q 670 Hardware Development Kit provides a quick reference or evaluation platform for Qualcomm's Snapdragon™ SDA670 processor. This kit is suited for Android / Linux application developers, OEMs, consumer manufacturers, hardware component vendors, video surveillance, robotics, camera vendors, and flash chip vendors to evaluate, optimize, test and deploy applications that can utilize the Qualcomm® Snapdragon™ 670 series technology.

# <span id="page-6-2"></span>**3.2 Development Platform Notice**

This development platform contains RF/digital hardware and software intended for engineering development, engineering evaluation, or demonstration purposes only and is meant for use in a controlled environment. This device is not being placed on the market, leased or sold for use in a residential environment or for use by the general public as an end user device.

This development platform is not intended to meet the requirements of a commercially available consumer device including those requirements specified in the European Union directives applicable for Radio devices being placed on the market, FCC equipment authorization rules or other regulations pertaining to consumer devices being placed on the market for use by the general public.

This development platform may only be used in a controlled user environment where operators have obtained the necessary regulatory approvals for experimentation using a radio device and have appropriate technical training. The device may not be used by members of the general population or other individuals that have not been instructed on methods for conducting controlled experiments and taking necessary precautions for preventing harmful interference and minimizing RF exposure risks. Additional RF exposure information can be found on the FCC website at<http://www.fcc.gov/oet/rfsafety/>

# <span id="page-6-3"></span>**3.3 Anti-Static Handling Procedures**

The Open-Q 670 Hardware Development Kit has exposed electronics and chipsets. Proper anti-static precautions should be employed when handling the kit, including but not limited to:

- Using a grounded anti-static mat
- Using a grounded wrist or foot strap

## <span id="page-7-0"></span>**3.4 Kit Contents**

The Open-Q 670 Hardware Development Kit includes the following:

- o A processor board with the Snapdragon™ 670 (SDA670) processor main CPU board
- o Mini-ITX form-factor carrier board for I/O and connecting with external peripherals
- o 12V power adapter
- o USB type-C cable and charger
- o 5.65" (1440x2160) Display card
- o Lithium ion battery 4.4V/3000mAh

<span id="page-7-1"></span>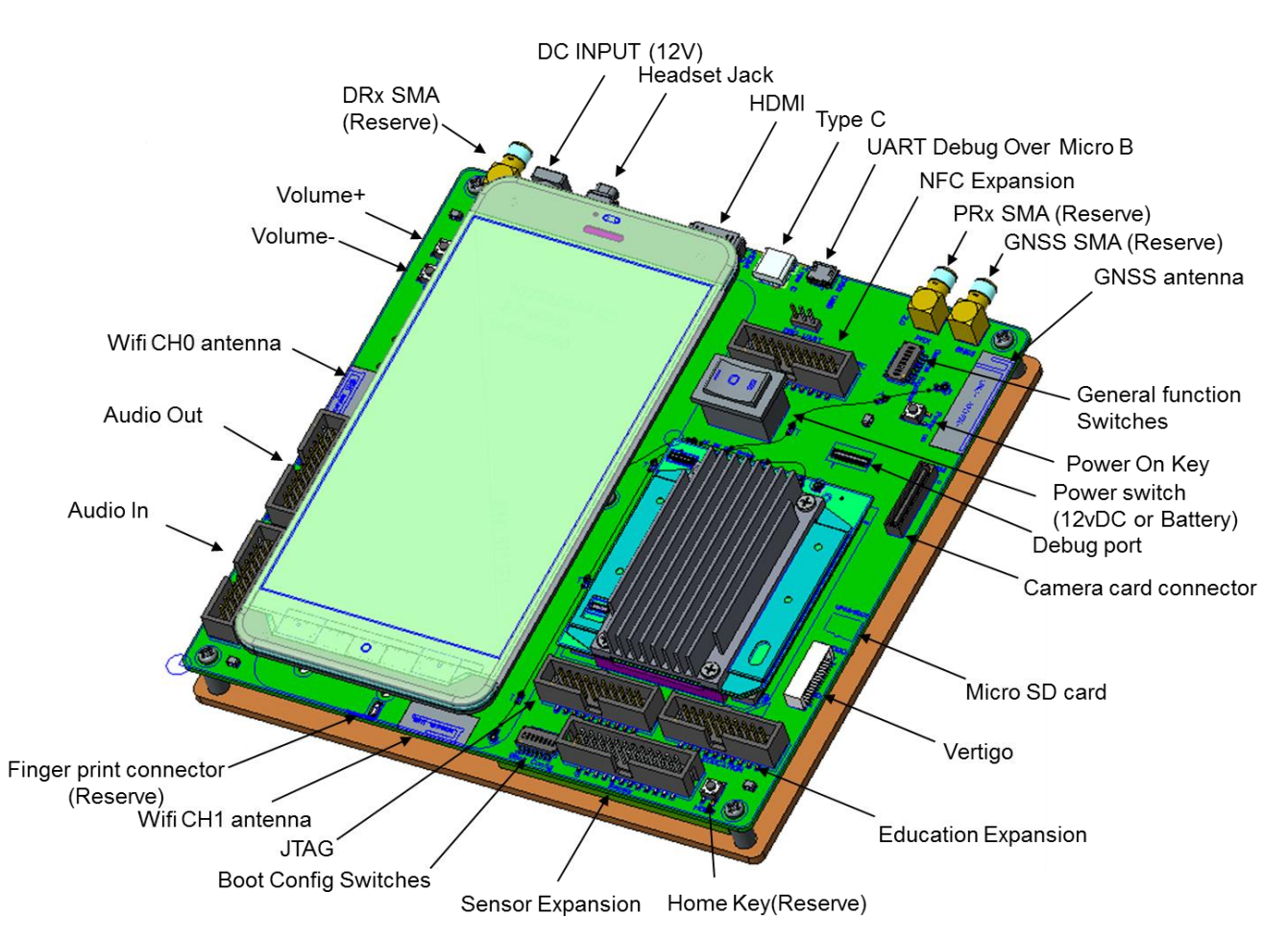

**Figure 3-1 HDK670 Platform Top**

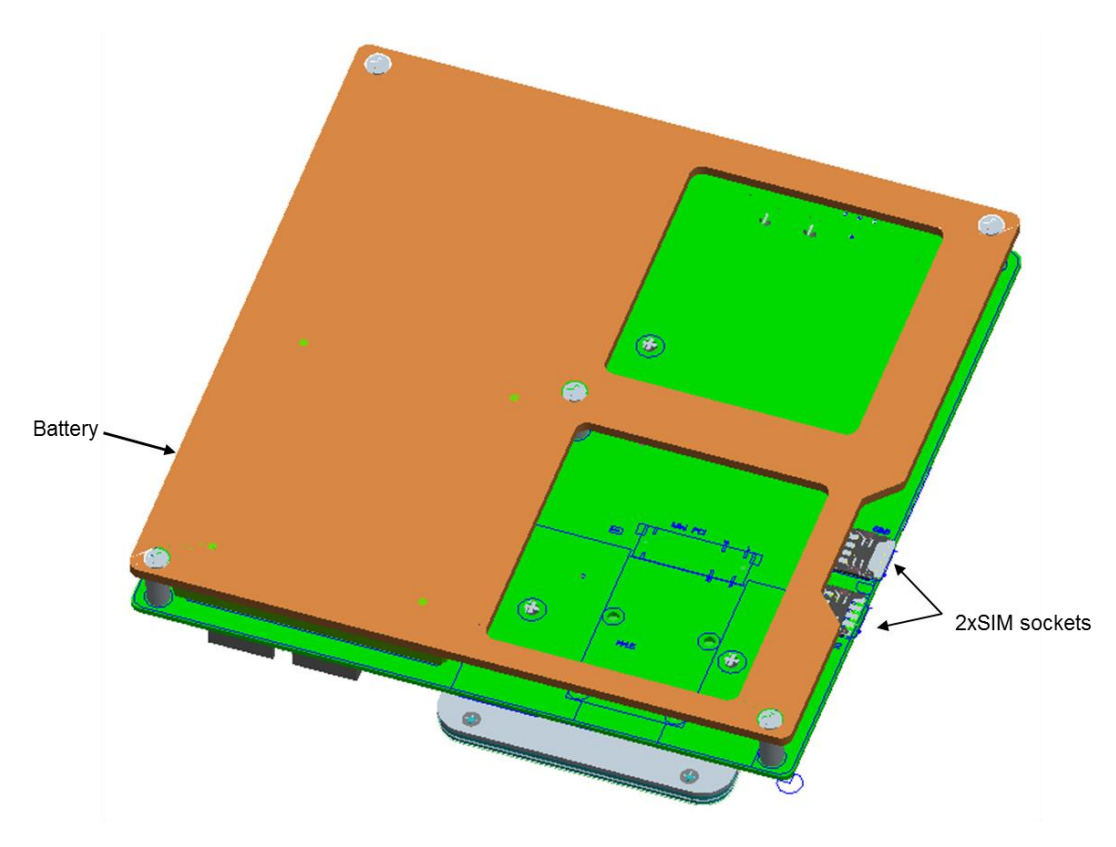

**Figure 3-2 Assembled Open-Q 670 Hardware Development Kit bottom**

<span id="page-8-1"></span>The development kit comes with Android software pre-programmed on the CPU board or processor board. Please contact Intrinsyc for availability of camera modules, sensor boards, and other accessories: [sales@intrinsyc.com](mailto:sales@intrinsyc.com)

## <span id="page-8-0"></span>**3.5 Hardware Identification Label**

Labels are present on the CPU board. The following information is conveyed on these two boards:

Processor board:

- Serial Number
- WIFI MAC address

Refer to<http://support.intrinsyc.com/account/serialnumber> for more details about locating the serial number, as this will be needed to register the development kit. To register a development kit, please visit: <http://support.intrinsyc.com/account/register>

**Note:** Please retain the and carrier board serial number for warranty purposes.

## <span id="page-9-0"></span>**3.6 System Block Diagram**

The following diagram explains the interconnectivity and peripherals on the development kit.

The following diagram explains the interconnectivity and peripherals on the development kit.

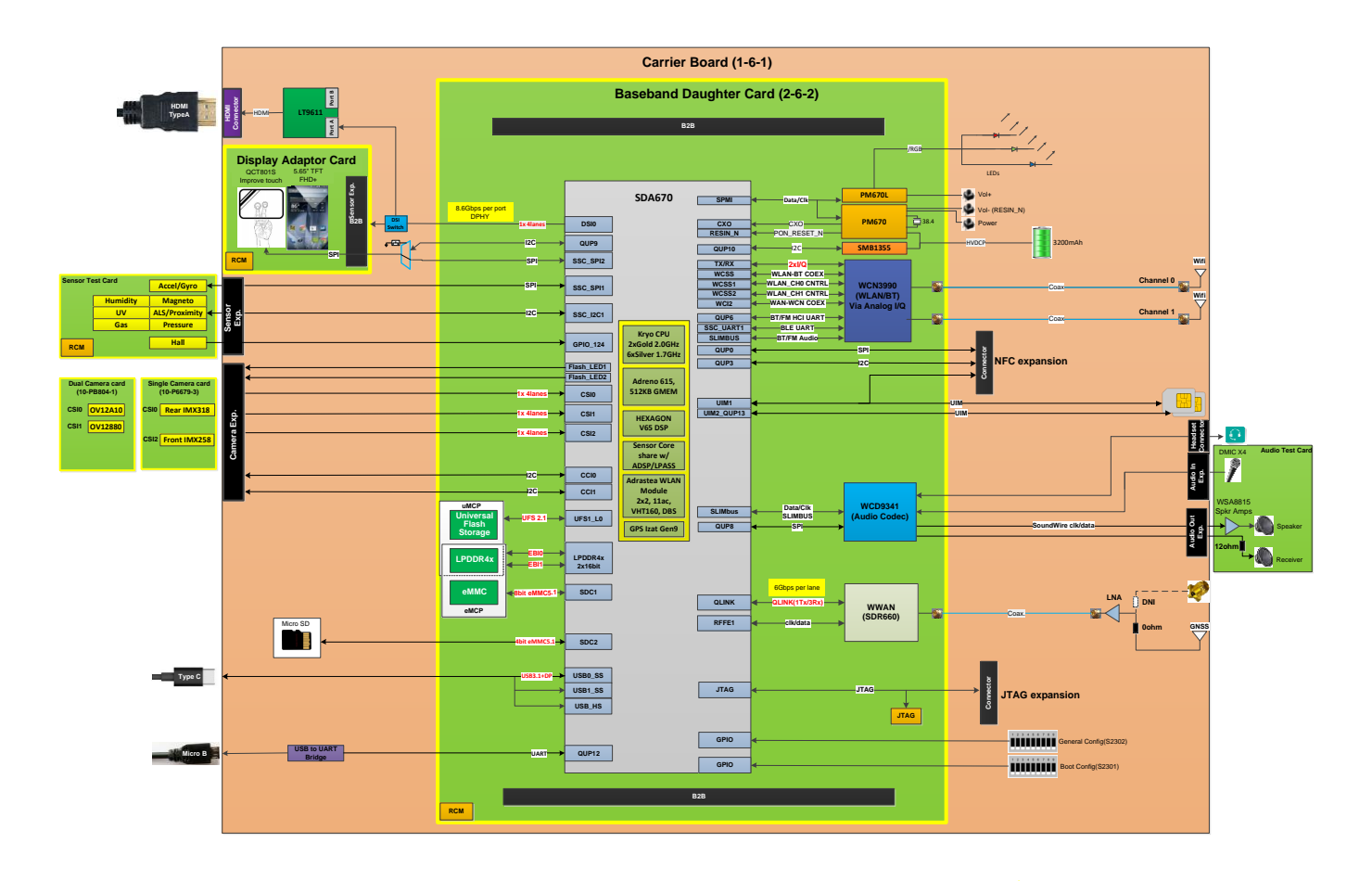

<span id="page-9-1"></span>**Figure 3-3 Open-Q 670 HDK Processor board + Carrier Board Block Diagram**

# <span id="page-10-0"></span>**3.7 Open-Q 670 HDK Processor Board**

The Processor board provides the basic common set of features with minimal integration efforts for end users. It contains the following:

- Snapdragon 670 (SDA670) main application processor
- Memory (eMCP/uMCP compatible design)
- eMCP: 64GB eMMC 5.1 + LPDDR4x up to 1866MHz 6GB
- PMIC: PM670 + PM670L PMIC for Peripheral LDOs, Boost Regulators
- SMB1355 Parallel charger
- WCN3990 Atheros Wi-Fi + BT +FM combo chip over SLIMbus, Analog IQ, UART, PCM
- WCD9341 Audio Code
- SDR660 GNSS support

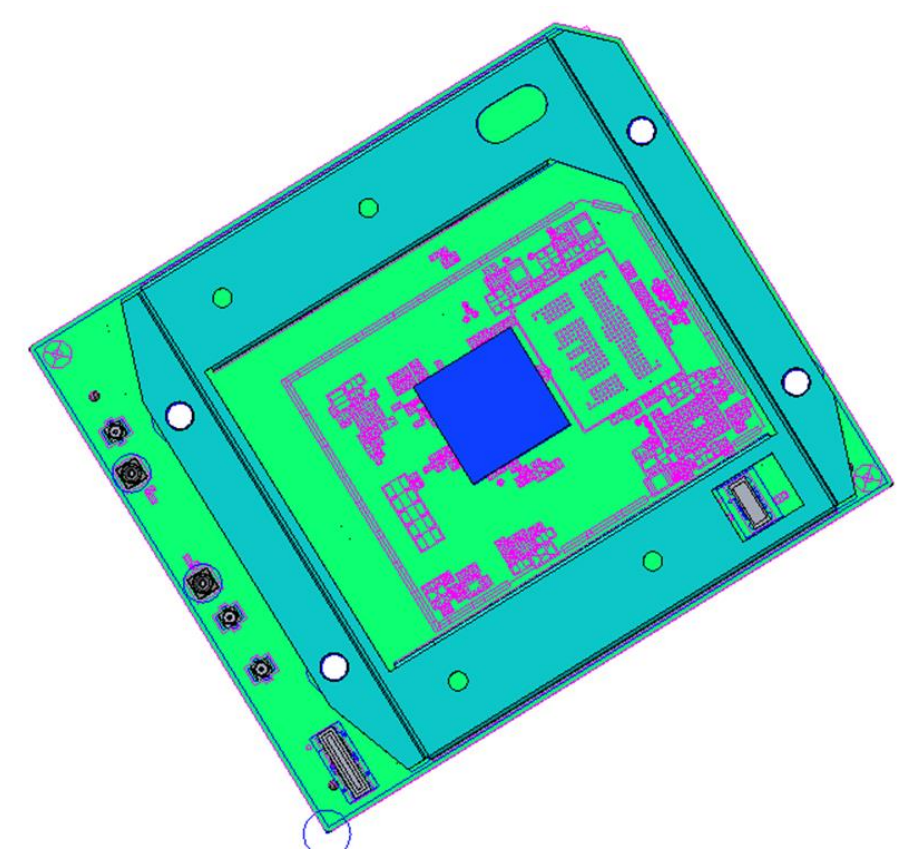

#### <span id="page-10-1"></span>**Figure 3-4 Open-Q 670 HDK PROCESSOR BOARD**

#### <span id="page-11-2"></span><span id="page-11-0"></span>**3.7.1 Processor Board Mechanical Properties**

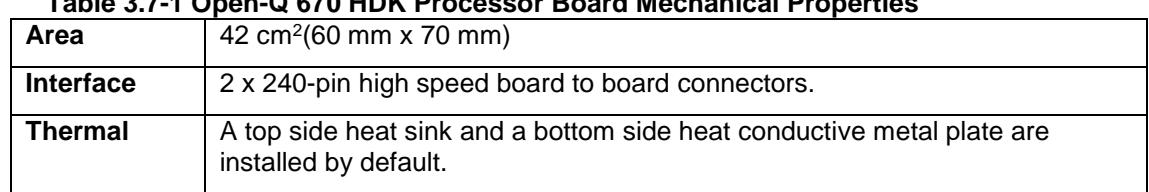

#### **Table 3.7-1 Open-Q 670 HDK Processor Board Mechanical Properties**

#### <span id="page-11-1"></span>**3.7.2 Processor Board Block Diagram**

The Open-Q 670 HDK Processor board measuring 60mm x 70mm is where all the processing occurs. It is connected to the carrier via two 240-pin high speed board-to-board connector. The purpose of the connectors is to bring out essential signals such that other peripherals can interface with the platform.

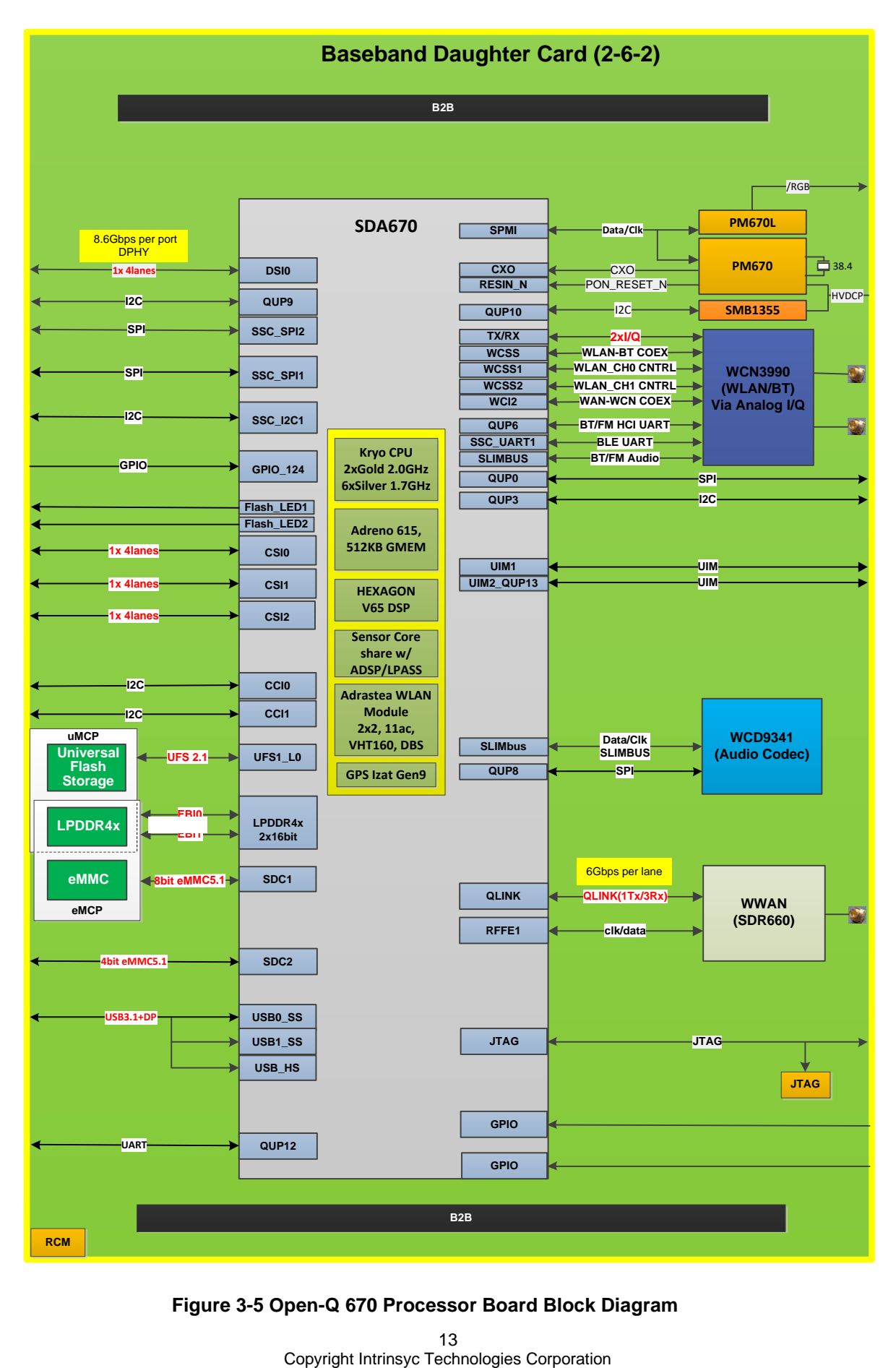

**Figure 3-5 Open-Q 670 Processor Board Block Diagram**

#### <span id="page-13-0"></span>**3.7.3 Hardware Specification**

<span id="page-13-1"></span> $\overline{ }$ 

| Subsystem /<br><b>Connectors</b> | <b>Feature Set</b>                                          | <b>Specification</b><br><b>Description</b>             |                                                                                                    |
|----------------------------------|-------------------------------------------------------------|--------------------------------------------------------|----------------------------------------------------------------------------------------------------|
| Chipset                          | <b>SDA670</b>                                               | Qualcomm® Snapdragon™ 670<br>Processor                 | A customized 64-bit ARM<br>v-8 compliant applications<br>processor                                                                                                    |
|                                  |                                                             |                                                        | (Qualcomm® Kryo™ CPU<br>360)<br>• Kryo Gold: dual<br>high-performance<br>cores 2.016 GHz<br>• Kryo Silver: hexa<br>low-power cores<br>1.708 GHz<br>Adreno GPU 615 up to                                                                                                    |
|                                  |                                                             |                                                        | 430 MHz<br>Low-power sensor over<br>Hexagon DSP v65<br>(shared with low-power<br>audio) 16/16/512 KB (with<br>LPI)                                                                                                    |
|                                  | PMIC (PM670, PM670L)                                        | Qualcomm® PMIC, Companion PMIC<br>for SDA670 processor | PM670 - part of the dual<br>PMIC solution that<br>integrates wireless<br>product's power<br>management, general<br>housekeeping, user<br>interface, and IC-level<br>interface support<br>functions.                                                                                  |
|                                  |                                                             |                                                        | PM670L - supplements<br>the maser core<br>PMIC(PM670) to integrate<br>all wireless handset power<br>management, general<br>housekeeping, audio<br>codec, and user interace<br>support functions into an<br>integrated two-IC solution,<br>PM670L supports the LCD<br>display module. |
| Memory                           | LPDDR4x                                                     | 6GB LPDDR4X                                            | LPDDR4x up to 1866MHz                                                                                                    |
|                                  | eMMC                                                        | 64GB eMMC5.1                                           | eMMC 5.1                                                                                                    |
|                                  | <b>UFS</b>                                                  | 128GB UFS2.1                                           | <b>UFS 2.1</b>                                                                                                    |
| Connectivity                     | Wi-Fi 2.4 GHz/ 5GHz via<br>WCN3990 - Analog IQ,<br>WSI 2.0, | Wi-Fi Atheros WCN3990Wi-Fi + BT<br>+FM Combo Chip      | 802.11a/b/g/n/ac 2.4/5.0<br>GHz via WCN3990 over<br>analog IQ, WSI 2.0,                                                                                                    |
|                                  | BT 2.4 GHz via WCN3990<br>- UART / SLIMbus                  | Wi-Fi Atheros WCN3990<br>Wi-Fi + BT +FM Combo Chip     | Support BT 5.0 + HS and<br>backward compatible with<br>BT 1.x, 2.x + EDR                                                                                                    |

**Table 3.7-2 Open-Q 670 HDK Processor Board Hardware Features**

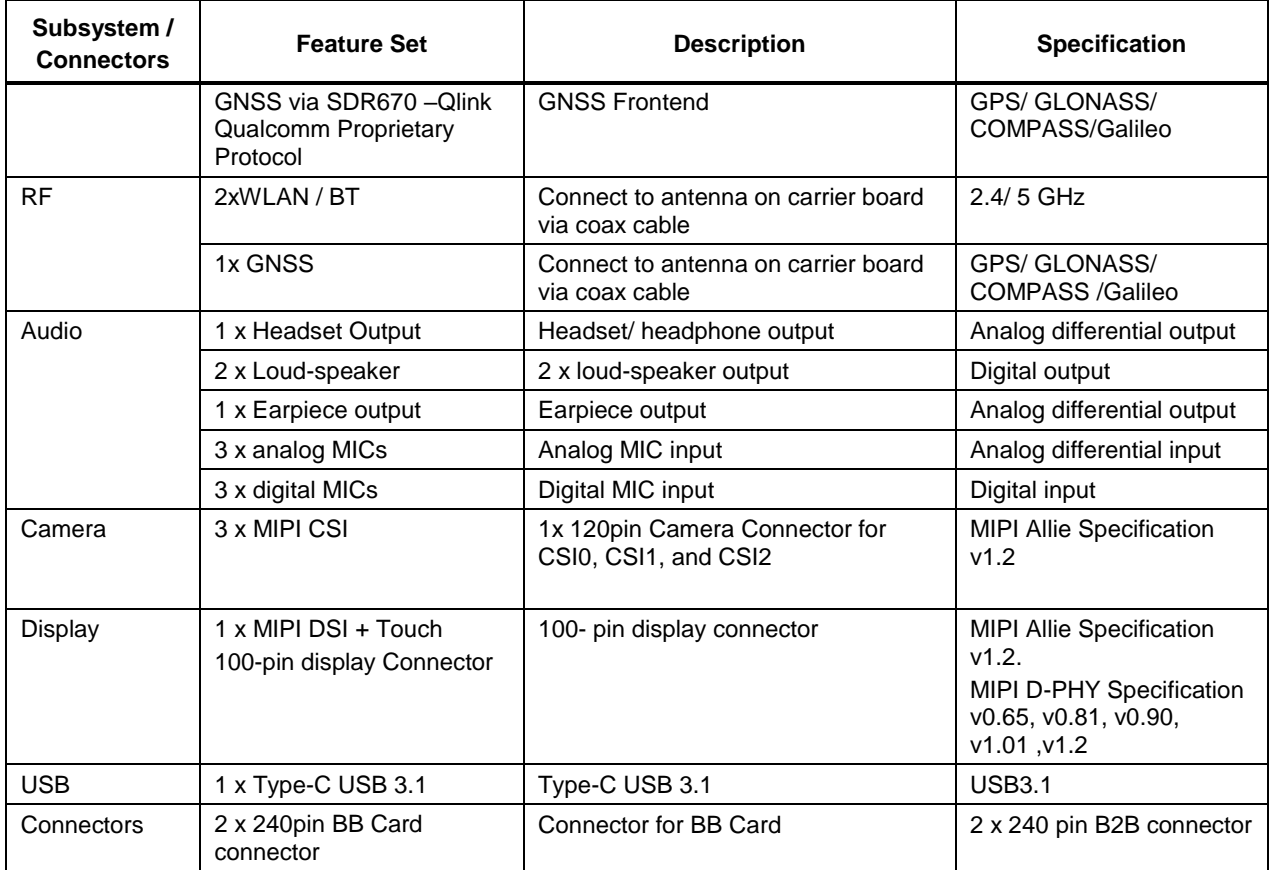

# <span id="page-15-0"></span>**3.8 Open-Q 670 HDK Carrier Board**

The Open-Q 670 HDK Carrier board is a Mini-ITX form factor board with various connectors used for connecting different peripherals. The following are the mechanical properties of the carrier board:

<span id="page-15-2"></span>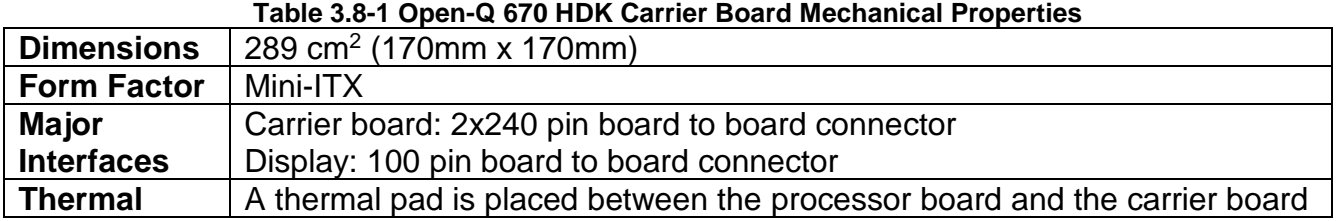

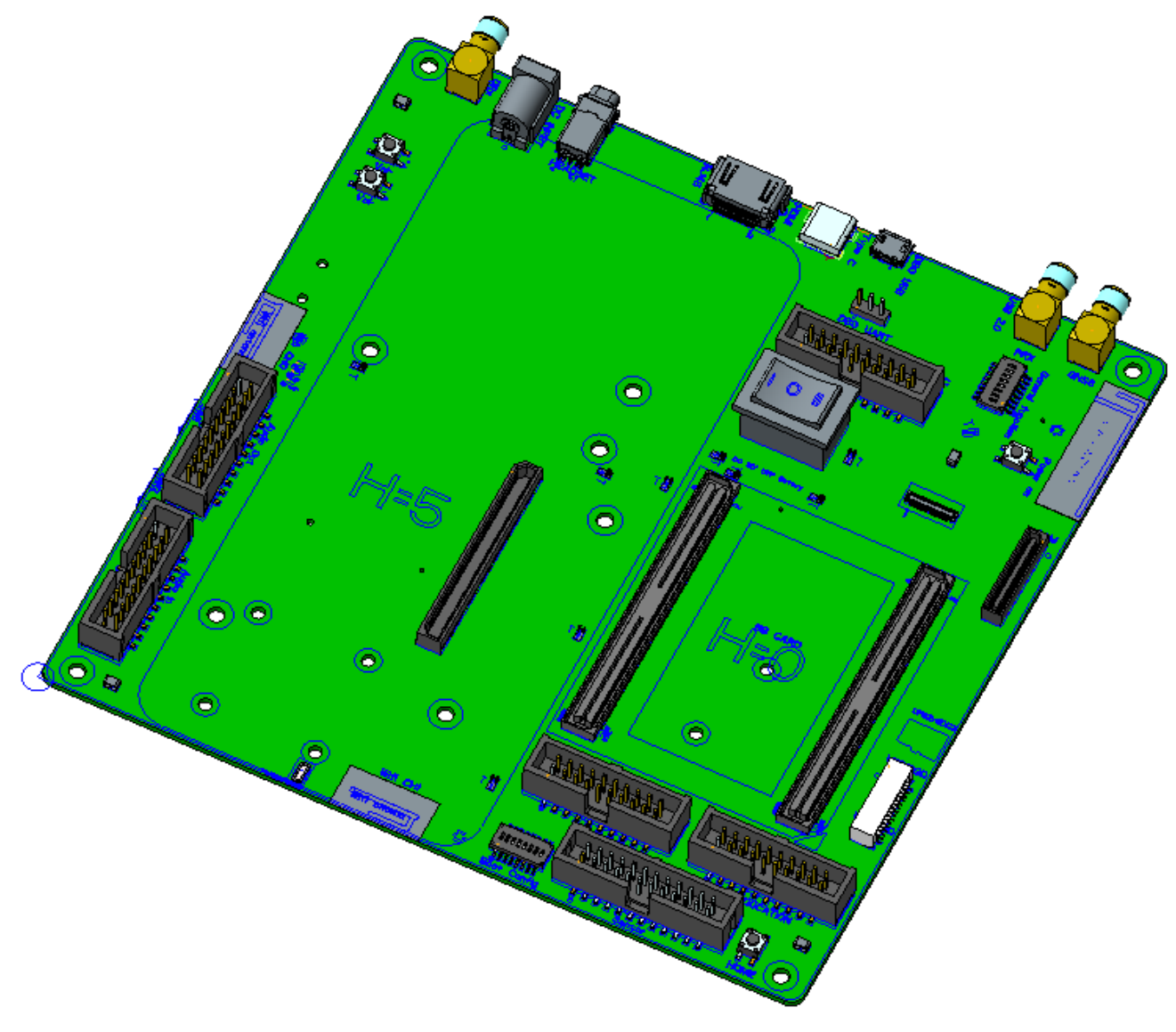

<span id="page-15-1"></span>**Figure 3-6 Open-Q 670 HDK Carrier Board**

#### <span id="page-16-0"></span>**3.8.1 Dip switch Configuration Options**

There is a DIP switch S2301 on the south top side of the Open-Q 670 HDK carrier board. The 8-bit switch allows the user to control the system configuration and boot options. Table 3.8-1 below outlines the pin outs and connections of this DIP switch.

<span id="page-16-1"></span>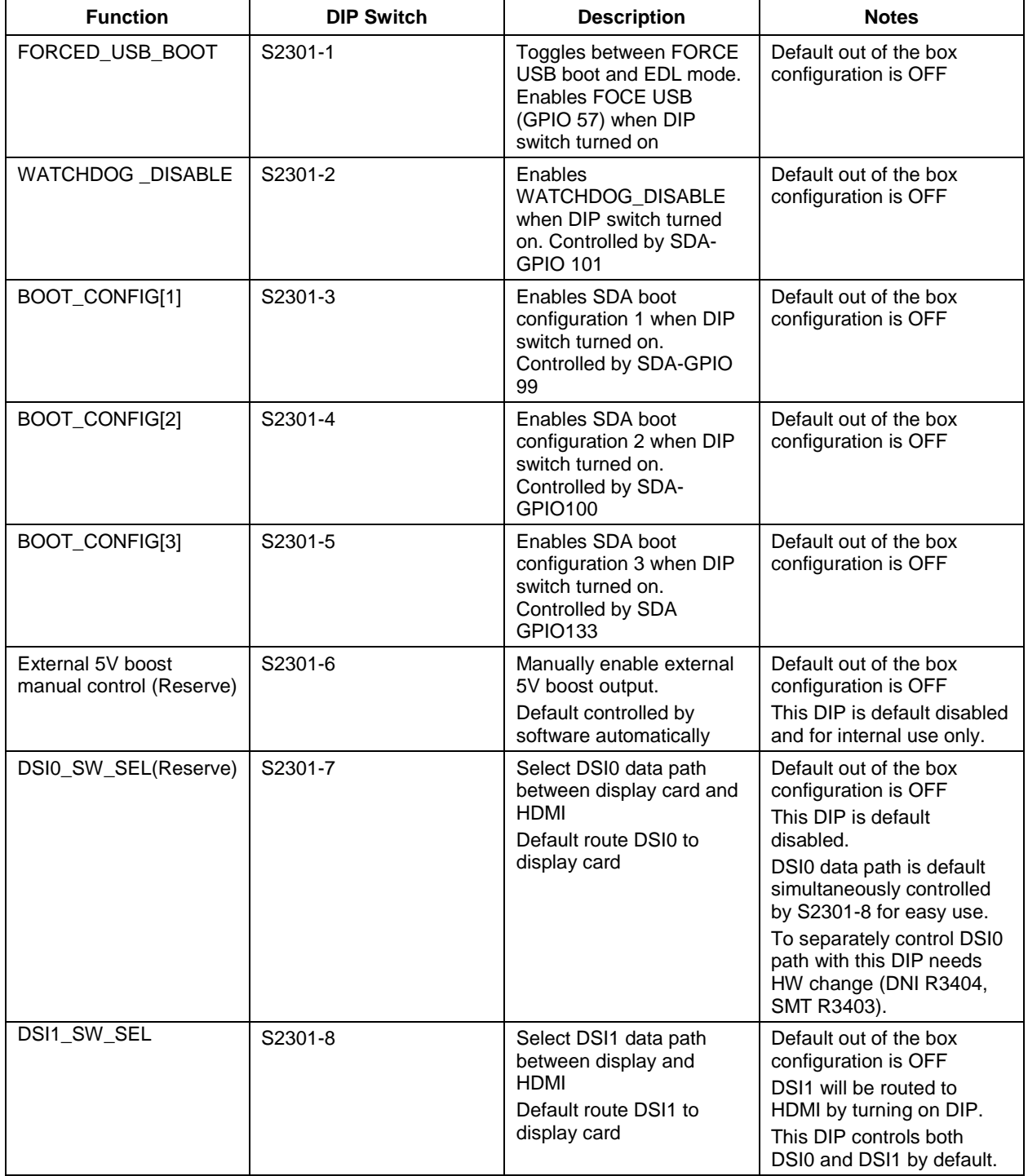

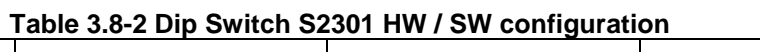

There is another DIP switch S2302 on the north top side of the carrier board. The 8-bit switch allows the user to control the system configuration and boot options.

<span id="page-17-0"></span>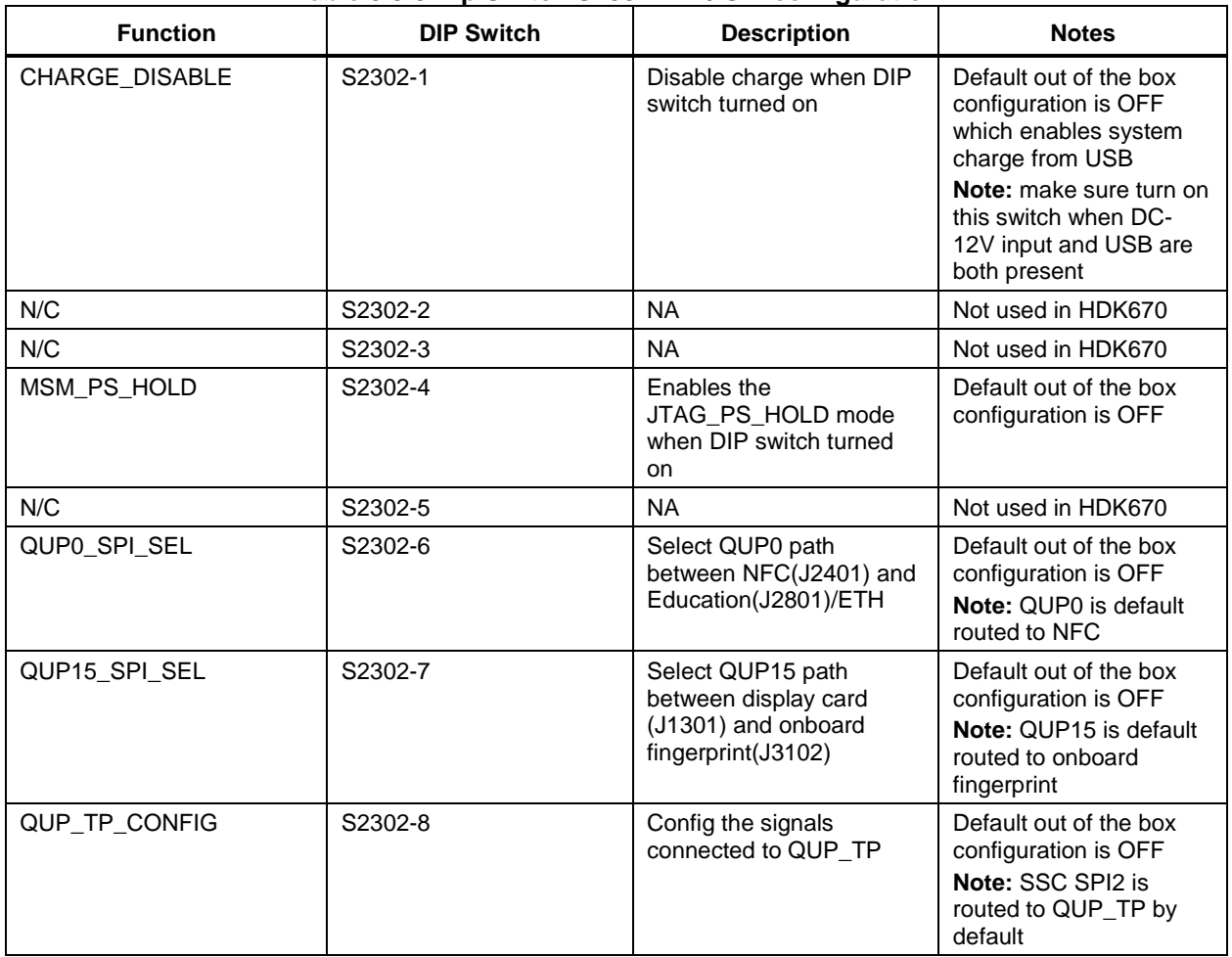

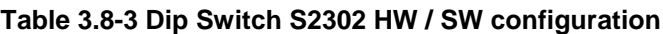

**Warning!** : Before making any changes to the dip switch, make sure to note down the previous configuration. The default switch settings are above.

# <span id="page-18-0"></span>**3.8.2 Carrier Board Expansion Connectors**

The following table lists the connectors, expansions and their usages on the carrier board:

<span id="page-18-1"></span>

| <b>Domain</b>                                               | <b>Description</b>                                              | <b>Specification</b>                                              |                                                                                  |
|-------------------------------------------------------------|-----------------------------------------------------------------|-------------------------------------------------------------------|----------------------------------------------------------------------------------|
| Power                                                       | AC / Barrel charger                                             | 12 V DC Power Supply<br>5A                                        | Power Supply                                                                     |
|                                                             | Battery connector                                               | 8 pin header                                                      | For providing power<br>from 4.4V/2850mAh<br>battery                              |
| Debug Serial via USB                                        | Debug Serial UART<br>console over USB for<br>development        | <b>USB Micro B connector</b>                                      | <b>Development Serial</b><br>Connector for<br>debug output via<br><b>USB</b>     |
| <b>JTAG</b>                                                 | OS / Firmware / QFROM<br>Programming / Debugging<br><b>JTAG</b> | Standard 20-pin connector,<br>ARM and OpenDSP -<br>Lauterbach     | QFROM / eMMC /<br>Platform EEPROM<br>programming<br>ARM / Open DSP<br>debugging  |
| <b>Buttons</b>                                              | Power                                                           | <b>SMD Button</b>                                                 | Power Button for<br>Suspend / Resume<br>and Power off                            |
|                                                             | Volume +                                                        | <b>SMD Button</b>                                                 | Volume +Key                                                                      |
|                                                             | Volume $-$                                                      | <b>SMD Button</b>                                                 | Volume - Key                                                                     |
|                                                             | Home(Reserve)                                                   | <b>SMD Button</b>                                                 | Reserved button for<br>Home or general<br>purpose                                |
| NFC Board Header                                            | 20 pin NFC expansion<br>connectors                              | Standard 20-pin connector,<br>support dedicated NFC<br>debug card | Reserved connector<br>for internal use                                           |
| Micro SD Card                                               | Micro SD card                                                   | 4bit Micro SD card support                                        | <b>External Storage</b>                                                          |
| Audio Jack                                                  | Audio Jack<br>Supported by WCD9341                              | Nomal Open, support US<br>Standard CTIA headset by<br>default     | Audio headset<br>support                                                         |
| 3-Digital Microphone via<br>audio input expansion<br>header | Audio expansion<br>Supported by WCD9341                         | Digital Audio header                                              | For Digital audio<br>input for Digital MIC,<br>I2S codec, Slim bus<br>interface. |
| 3-Analog Microphone via<br>audio input expansion<br>header  | Audio expansion<br>Supported by WCD9341                         | Analog Audio header                                               | For Analog audio<br>input for Analog<br>MIC (differential<br>signal)             |
| 2-Loud Speaker via audio<br>output expansion header         | Audio expansion<br>Supported by WCD9341                         | Analog Audio header                                               | For loud speaker<br>output after signal<br>has been processed                    |
| Earpiece via audio output<br>expansion header               | Audio expansion<br>Supported by WCD9341                         | Analog Audio header                                               | For earpiece output<br>after signal has<br>been processed                        |
| <b>USB 3.1</b>                                              | <b>USB 3.1</b>                                                  | Type-C header                                                     | Transfer data to and<br>from CPU                                                 |
| <b>WLAN Antenna</b>                                         | 2X PCB Antenna                                                  | $2.4 - 5$ GHz                                                     | Antenna to BB card                                                               |

**Table 3.8-4 Carrier Board Expansion Options and Usage**

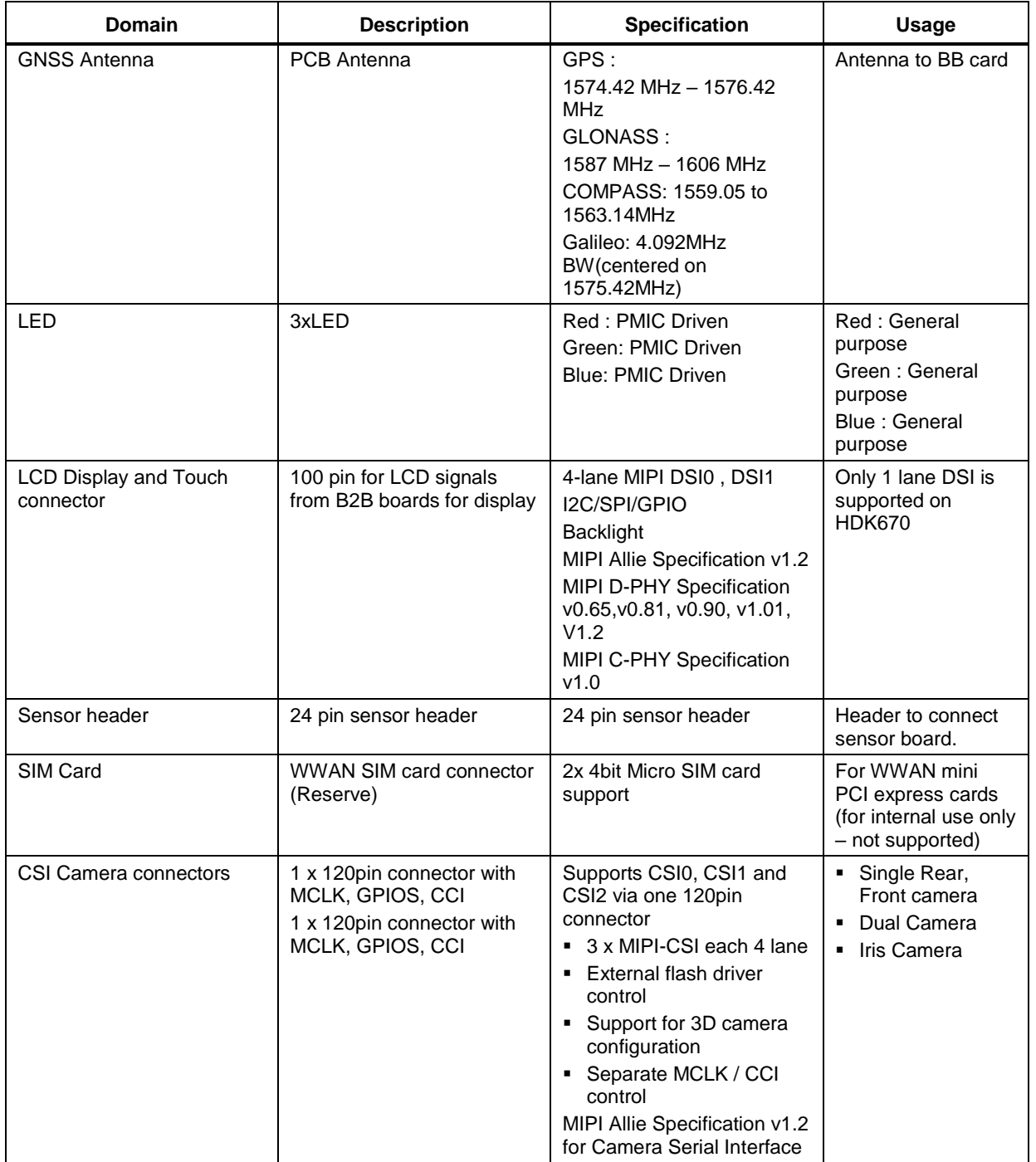

The following sections provide in depth information on each expansion headers and connectors on the carrier board. The information listed below is of particular use for those who want to interface other external hardware devices with the Open-Q 670 HDK. **Before connecting anything to the development kit, please ensure the device meets the specific hardware requirements of the processor.**

#### <span id="page-20-1"></span><span id="page-20-0"></span>**3.8.2.1 Power Options**

The Open-Q 670 Hardware Development Kit power source connects to the 12V DC power supply jack J0701. Starting from the power jack, the 12V power supply branches off into different voltage rails via step down converters on the carrier board and PMIC on the Processor board. The Processor board is powered by 3.9V via a Silergy step down converter U0703 on the carrier board.

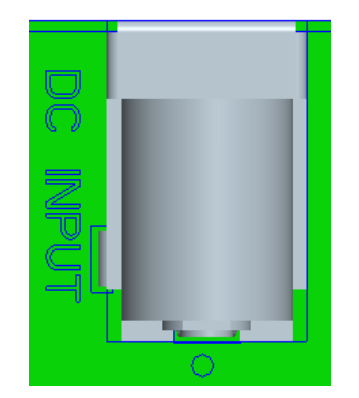

**Figure 3-7 J0701 12V DC Power Jack**

<span id="page-20-2"></span>The Processor board has 2 PMIC modules: PM670 and PM670L Functionalities of the two modules are outlined below:

- Source various regulated power rails
- Source system clock
- Support for battery charging

The charging port in PM670 is configurable on the platform. The carrier board can either use a 3.9V constant power input or battery to supply the processor card. A DIP switch is used to enable/disable charge function. Make sure to turn off battery charging when 12V DC in is used and USB charger is inserted.

### **3.8.2.2 Debug Serial UART header J2103**

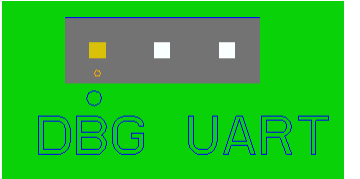

**Figure 3-8 J2103 3.3V TTL Debug UART**

<span id="page-20-3"></span>The header consists of TX, RX and GND pins. It is a 3.3V TTL UART header. To get the serial terminal working with a PC, the following cable (or similar) is needed

<http://www.digikey.ca/product-detail/en/TTL-232R-RPI/768-1204-ND/4382044>

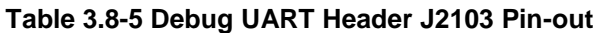

<span id="page-21-4"></span>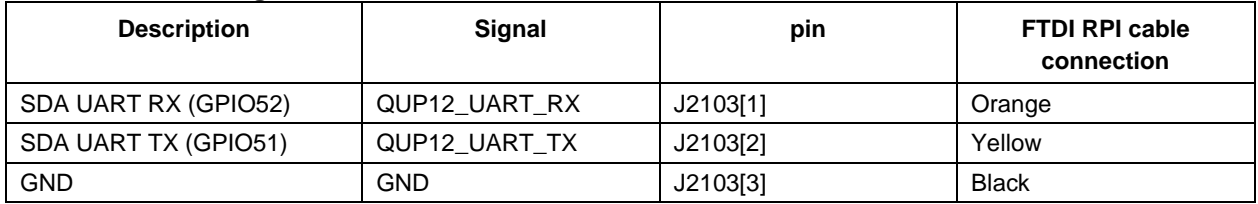

#### <span id="page-21-0"></span>**3.8.2.3 Debug Serial UART over USB J2102**

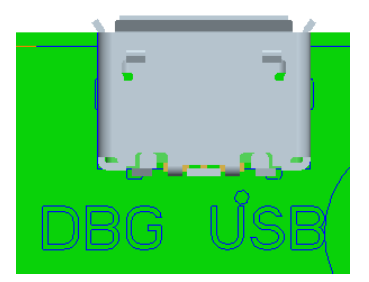

**Figure 3-9 J2102 Debug UART over USB**

<span id="page-21-2"></span>The UART connection used on the HDK is a USB micro B connector (J2102). This debug UART is available over USB via the FTDI FT232RQ chip on the carrier board. To get the serial terminal working with a PC, user needs to ensure that the appropriate FTDI drivers are installed.

#### <span id="page-21-1"></span>**3.8.2.4 JTAG header J2101**

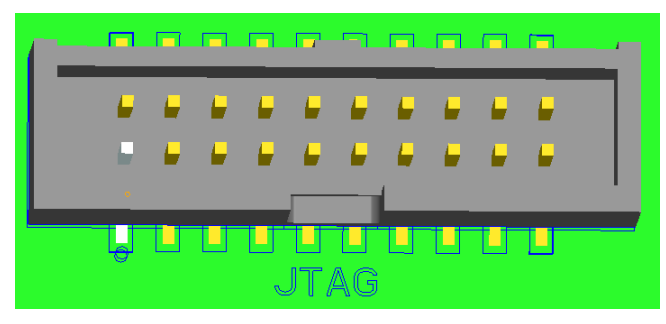

**Figure 3-10 J2101 JTAG header**

<span id="page-21-3"></span>This connector provides a JTAG interface to the main processor by which users can connect a JTAG (Lauterbach / USB Wiggler) 20 pin ARM JTAG.

**NOTE:** The development kit does not include software support for JTAG

<span id="page-22-2"></span>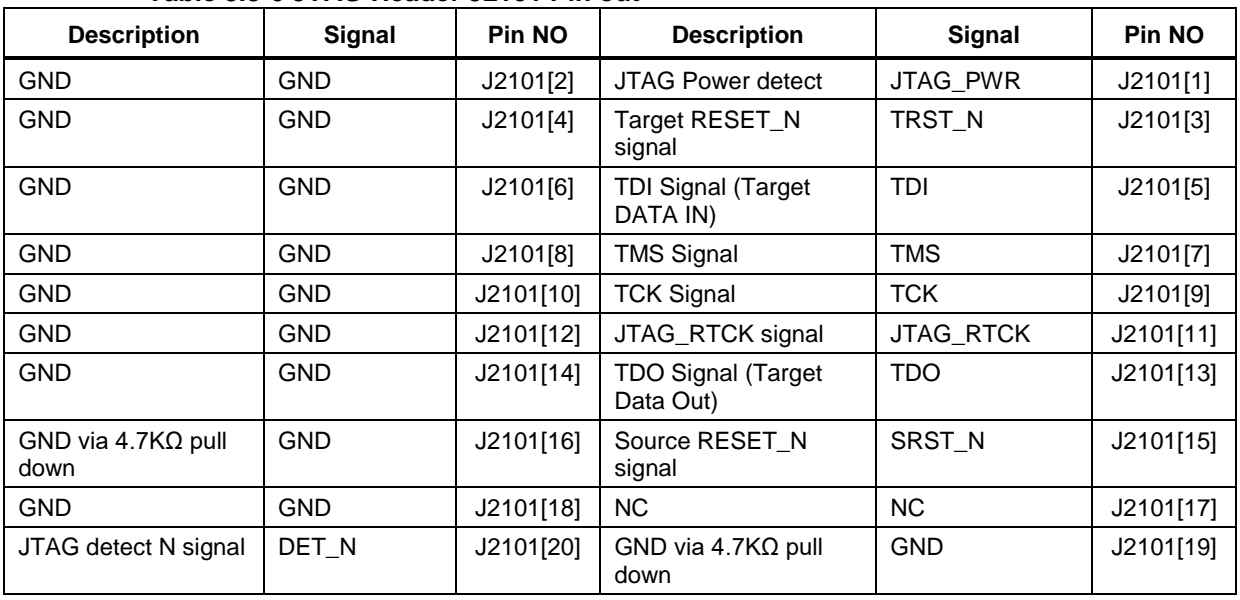

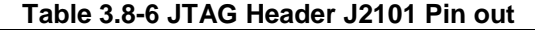

# <span id="page-22-0"></span>**3.8.2.5 Sensor IO Expansion Header J2501**

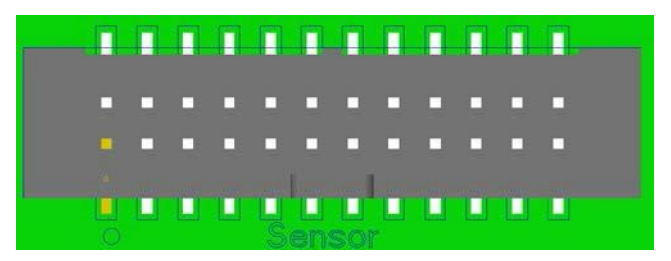

**Figure 3-11 J2501 SENSOR EXPANSION HEADER**

<span id="page-22-1"></span>The sensor expansion header J2501 allows for a 24-pin connection to an optional sensor board. If user application does not require a sensor, then this header can be used for other applications that require I2C or GPIO input and output connections.

Following is the pin breakout for sensor expansion header J2501

<span id="page-23-2"></span>

| <b>Description</b>                                                           | Signal             | Pin NO    | <b>Description</b>                                                    | Signal                       | Pin NO    |
|------------------------------------------------------------------------------|--------------------|-----------|-----------------------------------------------------------------------|------------------------------|-----------|
| SSC I2C1 serial data                                                         | SSC_I2C1_SD<br>A   | J2501[1]  | Accelerometer interrupt<br>input to processor via<br><b>GPIO117</b>   | ACCEL_INT                    | J2501[2]  |
| SSC I2C1 serial clock                                                        | SSC_I2C1_SC<br>L   | J2501[3]  | Cap interrupt input to<br>processor via GPIO123                       | PRESS_INT_N                  | J2501[4]  |
| Sensor reset signal<br>from processor to<br>sensor via GPIO44                | MEMS RESE<br>ΤN    | J2501[5]  | Gyroscope interrupt<br>input to processor via<br><b>GPIO118</b>       | GYRO_INT                     | J2501[6]  |
| Sensor IO PWR 1.8 V<br>VREG_LVS2A_1P8<br>power supply<br>regulator (Digital) | SENS_IO_PW<br>R    | J2501[7]  | Sensor Analog power<br>supply from<br>VREG_L19A 2.85V or<br>3.3V      | SENS_ANA_P<br><b>WR</b>      | J2501[8]  |
| <b>GND</b>                                                                   | <b>GND</b>         | J2501[9]  | <b>GND</b>                                                            | <b>GND</b>                   | J2501[10] |
| HRM interrupt/<br>configurable<br><b>GPIO122</b>                             | HRM_INT            | J2501[11] | Touch screen interrupt<br>input from processor via<br><b>GPIO125</b>  | TS_INT_N                     | J2501[12] |
| SSC SPI-1 chip<br>select 2                                                   | SSC_SPI1_CS<br>1 N | J2501[13] | ALS/P sensor interrupt<br>input to processor via<br>GPIO120           | ALSP_INT_N                   | J2501[14] |
| MISC GPIO for<br>sensor via GPIO43                                           | SDA_GPIO           | J2501[15] | <b>Digital Compass</b><br>interrupt input to<br>processor via GPIO119 | MAG_DRDY_IN<br>т             | J2501[16] |
| <b>NC</b>                                                                    | <b>NC</b>          | J2501[17] | Hall sensor interrupt<br>input to processor via<br><b>GPIO124</b>     | HALL_INT_N                   | J2501[18] |
| SSC SPI-1 chip<br>select 1                                                   | SSC_SPI1_CS<br>0 N | J2501[19] | SSC SPI-1 data master<br>out/ slave in                                | SSC_SPI_1_M<br>OSI           | J2501[20] |
| SSC SPI-1 clock                                                              | SSC_SPI1_CL<br>ĸ   | J2501[21] | SSC SPI-1 data master<br>in/ slave out                                | SSC_SPI_1_MI<br><b>SO</b>    | J2501[22] |
| <b>NC</b>                                                                    | <b>NC</b>          | J2501[23] | SSC SPI-1 chip select 3                                               | SSC_SPI1_CS2<br>$\mathsf{N}$ | J2501[24] |

**Table 3.8-7 Sensor Expansion Header J2501 Pin out**

In summary, if sensor application is not needed, this expansion header can provide SSC SPI1 and I2C. Please refer to the schematic and consider the power before connecting anything to this header.

#### <span id="page-23-1"></span><span id="page-23-0"></span>**3.8.2.6 NFC Expansion Header J2401**

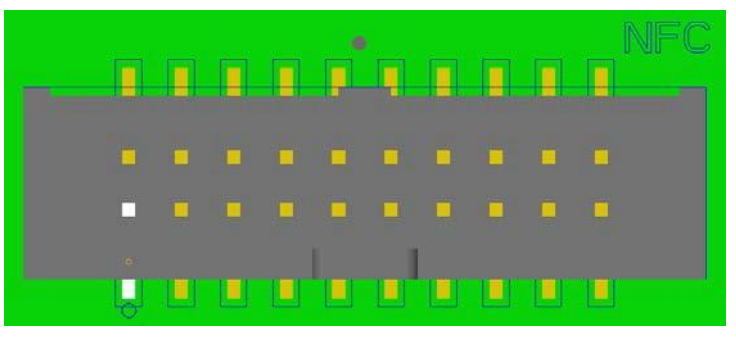

**Figure 3-12 J2401 NFC EXPANSION HEADER**

The NFC expansion header provides a 20 pin connector for attaching an optional NFC board. This header also allows user to connect to the free GPIOs and I2C lines when NFC is not used; therefore, enabling other use cases. Please refer to Table below for detailed information regarding the signals that are being brought out by this connector.

<span id="page-24-2"></span>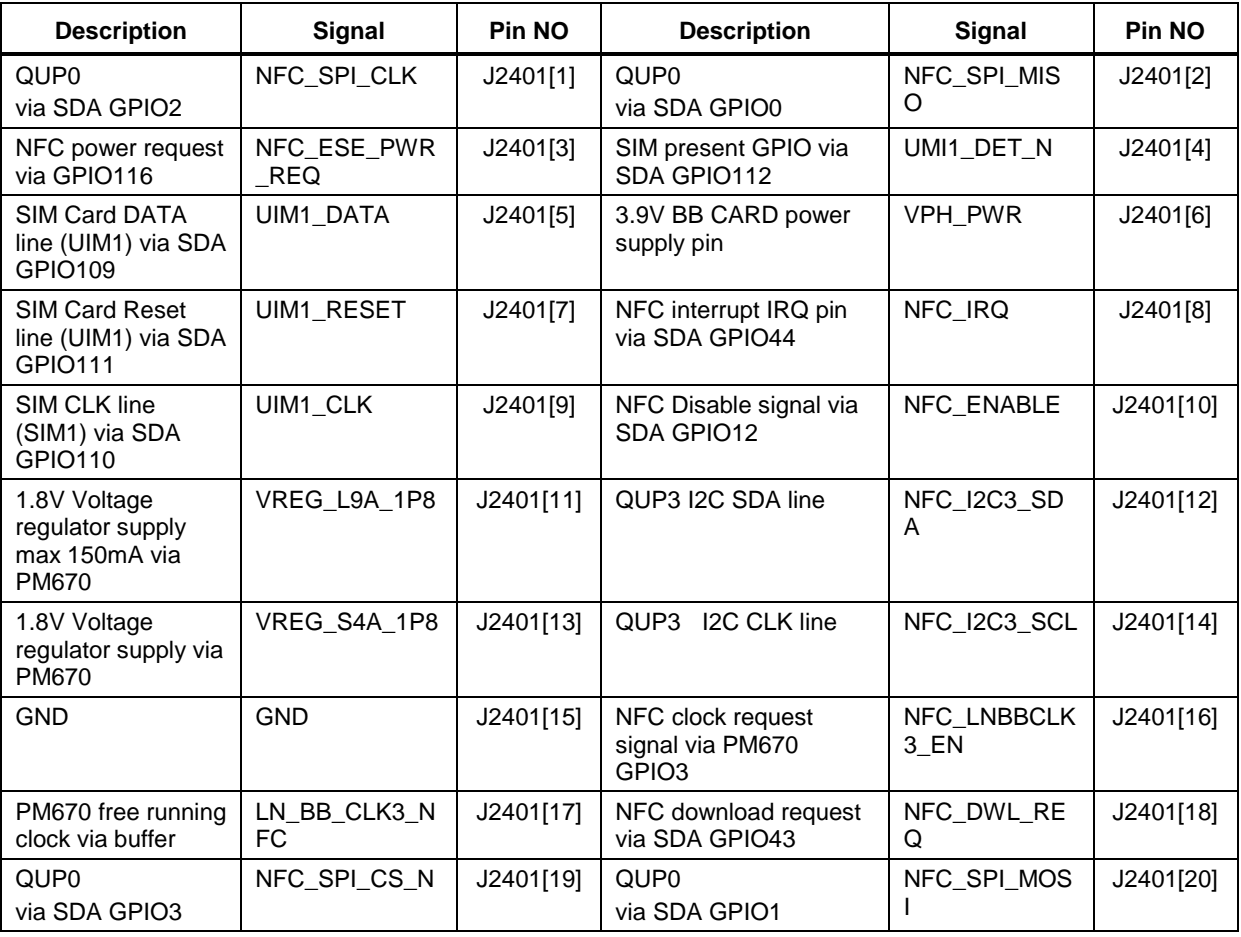

Table 3.8-8 NFC Expansion Header J2401 pin out

In general, if there is no need for NFC application, this expansion header can provide two GPIOs, I2C, free running clocks, and enable voltage/ power source to external peripherals.

<span id="page-24-1"></span><span id="page-24-0"></span>**3.8.2.7 Headset Jack J1501**

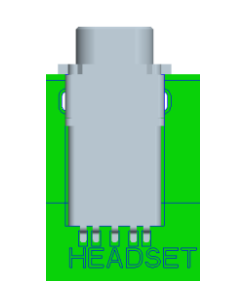

**Figure 3-13 HEADPHONE JACK**

The headset jack (J1501) is a standard 3.5mm, Normal Open Style jack. The hardware supports US Standard CTIA headset by default.

#### <span id="page-25-0"></span>**3.8.2.8 Audio Inputs Expansion Header J1601**

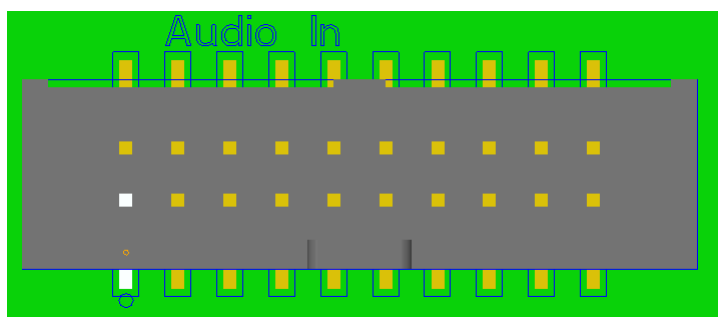

**Figure 3-14 J1601 Audio Inputs Expansion Header**

<span id="page-25-1"></span>This header expansion provides the following audio inputs:

- 3 digital mics
- 3 analog mics
- Voltage rails to support analog and digital mics

The table below outlines the pin out information of the audio inputs expansion header J1601:

<span id="page-26-2"></span>

| <b>Description</b>                          | Signal                         | Pin NO    | <b>Description</b>                            | Signal             | Pin NO    |
|---------------------------------------------|--------------------------------|-----------|-----------------------------------------------|--------------------|-----------|
| Analog MIC1 positive<br>differential input  | CDC_IN1_P                      | J1601[1]  | Analog MIC1<br>negative differential<br>input | CDC_IN1_N          | J1601[2]  |
| Analog MIC2 positive<br>differential input  | CDC_IN3_P                      | J1601[3]  | Analog<br>MIC2negative<br>differential input  | CDC_IN3_N          | J1601[4]  |
| MIC bias output voltage                     | MIC_BIAS1                      | J1601[5]  | MIC bias output<br>voltage 3                  | MIC_BIAS3          | J1601[6]  |
| Analog MIC3 positive<br>differential input  | CDC_IN4_P                      | J1601[7]  | Analog MIC3<br>negative differential<br>input | CDC_IN4_N          | J1601[8]  |
| MIC bias output voltage<br>4                | MIC_BIAS4                      | J1601[9]  | 3.3V power supply<br>max 500mA                | MB_VREG_3P3        | J1601[10] |
| <b>GND</b>                                  | <b>GND</b>                     | J1601[11] | <b>GND</b>                                    | <b>GND</b>         | J1601[12] |
| Clock for digital MIC3                      | CDC_DMIC_C<br>LK <sub>1</sub>  | J1601[13] | Clock for digital<br>MIC <sub>1</sub>         | CDC_DMIC_CLK2      | J1601[14] |
| Digital MIC3data line                       | CDC_DMIC_D<br>ATA <sub>1</sub> | J1601[15] | Digital MIC1data<br>line                      | CDC_DMIC_DATA<br>2 | J1601[16] |
| 1.8V power supply max<br>300 <sub>m</sub> A | VREG_S4A_1<br>P8               | J1601[17] | Clock for digital<br>MIC <sub>2</sub>         | CDC_DMIC_CLK3      | J1601[18] |
| <b>GND</b>                                  | <b>GND</b>                     | J1601[19] | Digital MIC2data<br>line                      | CDC DMIC DATA<br>3 | J1601[20] |

Table 3.8-9 Audio Inputs Expansion Header J1601 Pin out

#### <span id="page-26-0"></span>**3.8.2.9 Audio Outputs Expansion Header J1602**

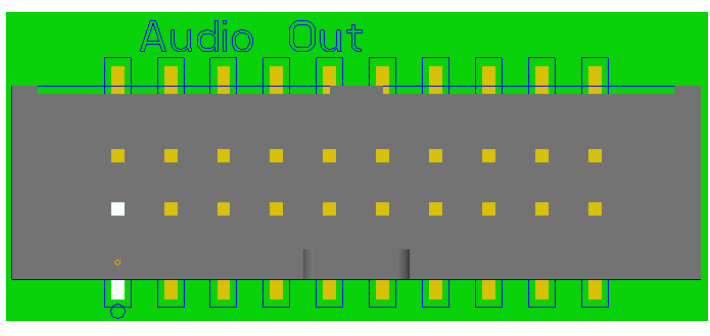

**Figure 3-15 J1602 Audio Outputs Expansion Header**

<span id="page-26-1"></span>This header expansion provides the following audio outputs:

- 2 differential analog audio line out
- 2 single ended analog audio line out
- 1 differential analog earpiece amplifier output (no external amp needed)
- 2 speaker amplifier enable control
- Voltage rails to support analog and digital mics

The table below outlines the pin out information of the audio outputs expansion header J1602:

<span id="page-27-3"></span>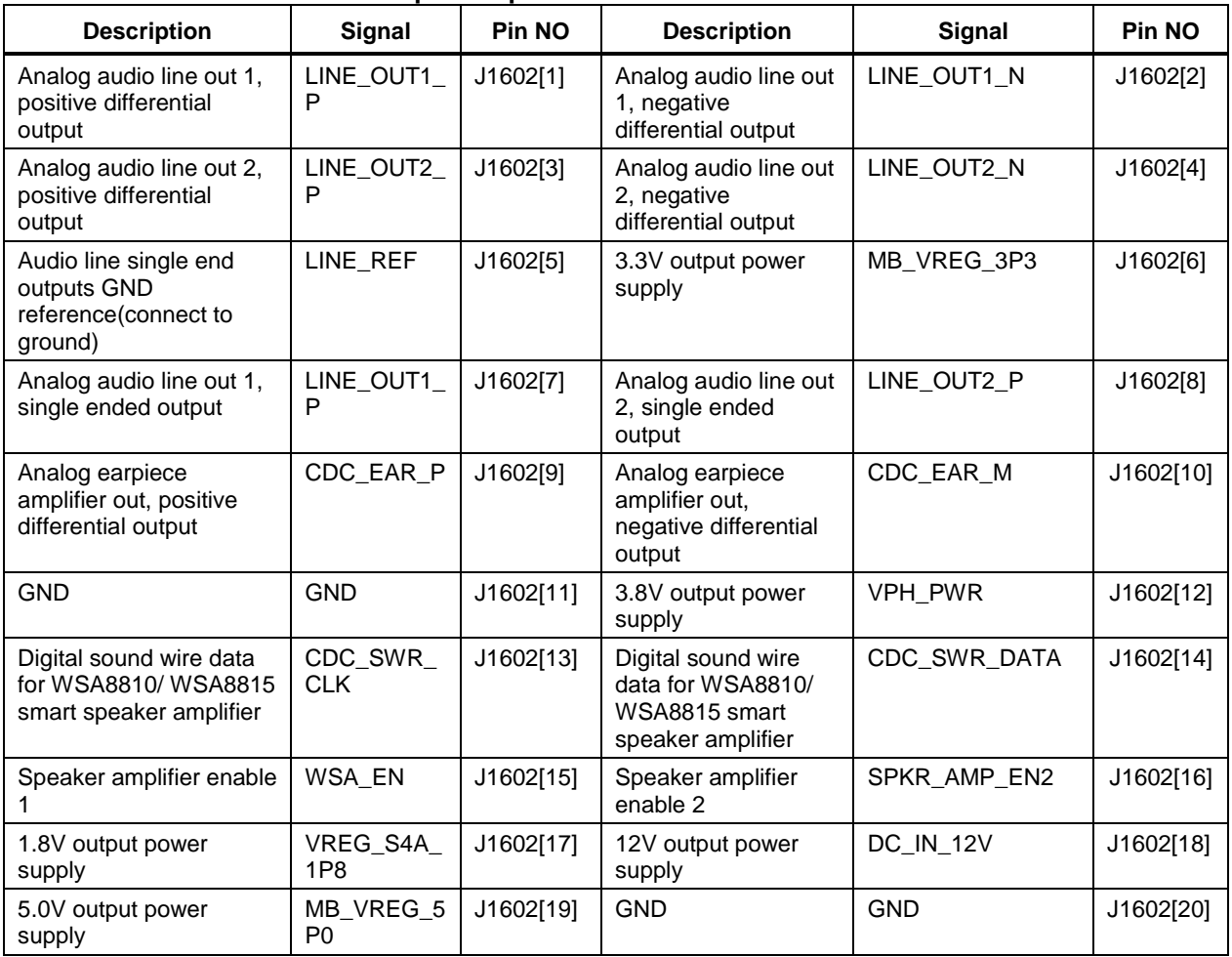

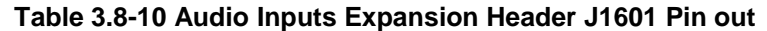

#### <span id="page-27-0"></span>**3.8.2.10 USB3.1 Type-C Connector J1201**

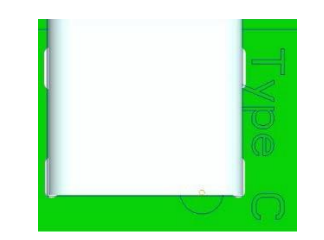

**Figure 3-16 J1201 USB3.1 Type-C Connector**

<span id="page-27-2"></span>The on-board Type-C connector supports USB 3.1 Gen1, which also supports Type-C with DisplayPort V1.3.

### <span id="page-27-1"></span>**3.8.2.11 On Board PCB WLAN Antenna**

The HDK carrier board has two on-board PCB antennas that connects to the WCN3990 WiFi module on the processor board via coaxial cables that attaches to MH4L receptacles. These antennas connect to the processor board in the following configuration:

- WIFI CH0 on the carrier board connects to ANT0 on the WCN3990 WiFi module
- WIFI CH1 on the carrier board connects to ANT1 on the WCN3990 WiFi module

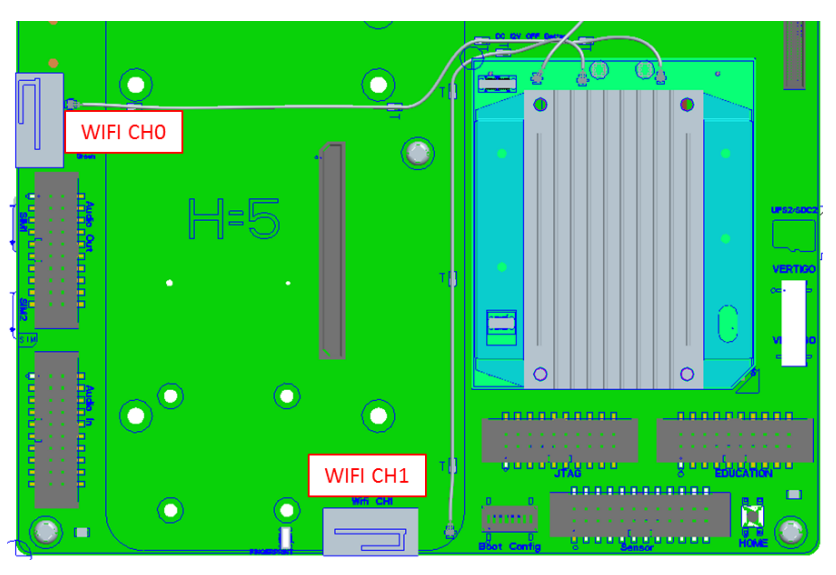

**Figure 3-17 On Board PCB WLAN Antennas**

#### <span id="page-28-1"></span><span id="page-28-0"></span>**3.8.2.12 On Board PCB GNSS Antenna**

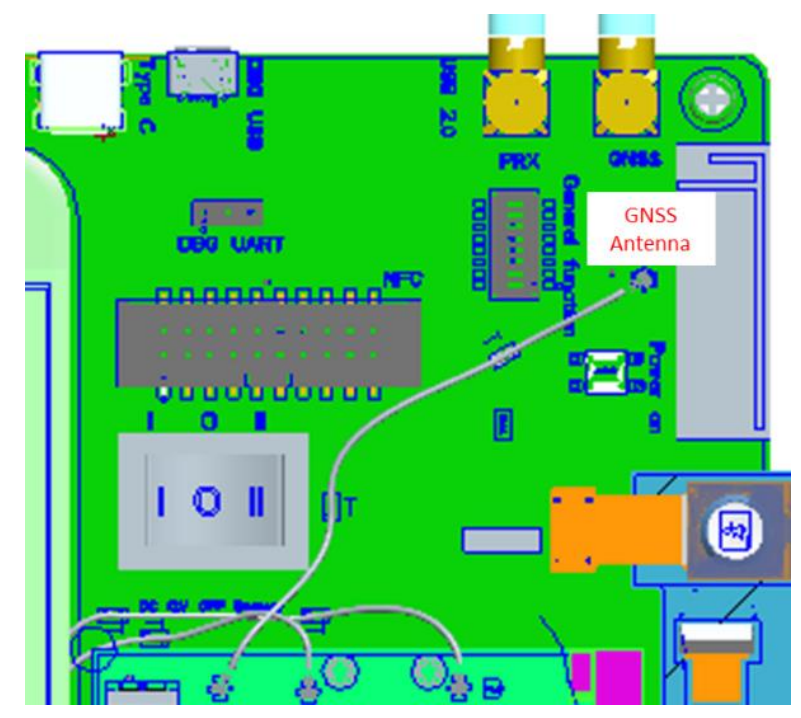

**Figure 3-18 On board PCB GNSS Antennas**

<span id="page-28-2"></span>The HDK carrier board has one on-board PCB antenna on the bottom side that connects to the processor board via coaxial cable that attaches to MH4L receptacles. The on-board antenna is connected to the processor board by default, there are 0ohm jumpers for user to use an external GNSS antenna via the SMA connector. The option pads are between the antenna and the eLNA input.

<span id="page-29-3"></span>**Table 3.8-11 GNSS Antenna Option**

| Option               | <b>R3804</b> | <b>R3805</b> |
|----------------------|--------------|--------------|
| On-Board             | <b>DNI</b>   | Stuff        |
| <b>SMA</b> connector | Stuff        | DNI          |

#### <span id="page-29-0"></span>**3.8.2.13 GNSS SMA Connector J3802**

The GNSS SMA connector is reserved for user to use an external antenna. Refer to [Table 3.8-11,](#page-29-3) stuff R3804 and remove R3805 to make the path active.

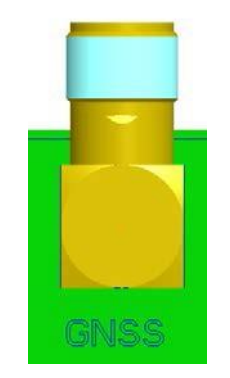

**Figure 3-19 GNSS SMA Connector**

#### <span id="page-29-2"></span><span id="page-29-1"></span>**3.8.2.14 Camera connectors**

The HDK development kit supports three 4-lane MIPI camera interfaces via a 120pin connector, it also supports one 2-lane MIPI camera interface via a 23pin connector on the processor card.

The following are some features of the camera connectors:

- 3 x 4 lane MIPI CSI signals, CSI0, CSI1 and CSI2
- Support for 3D camera configuration
	- □ Separate I2C control (CCI0, CCI1)
- Self-regulated camera modules can be powered with 3.3V power (MB\_VREG\_3P3)
- Uses Amphenol 11826-ACA connector for exposing MIPI, MCLK, CCI, GPIOs and Power rails.
- Please use Amphenol 11828-1CA mating connector to access these signals.

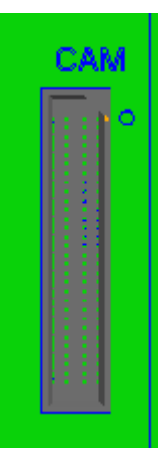

**Figure 3-20 Camera Connector (J1701)**

<span id="page-30-1"></span><span id="page-30-0"></span>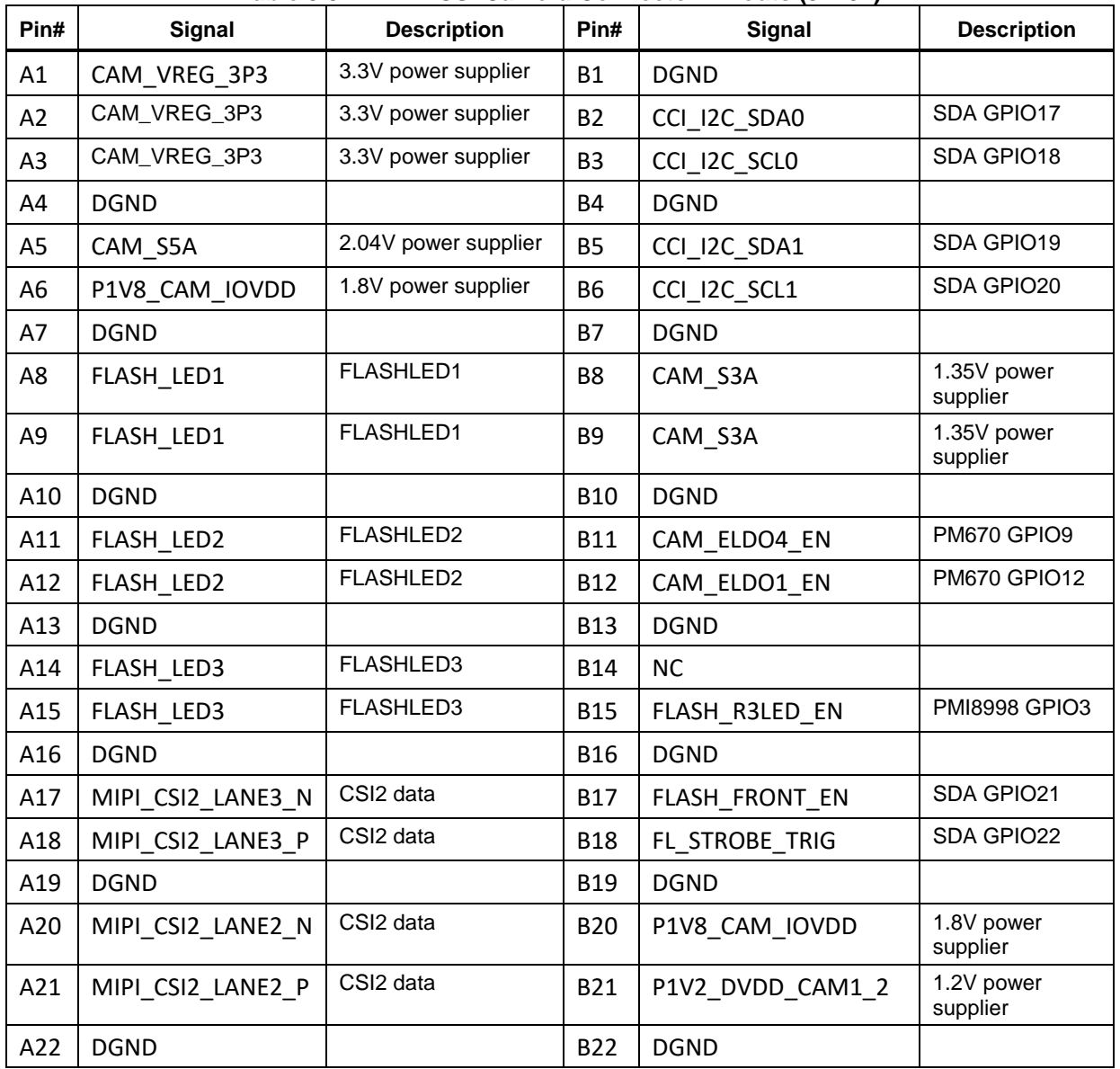

#### **Table 3.8-12 MIPI CSI Camera Connector Pinouts (J1701)**

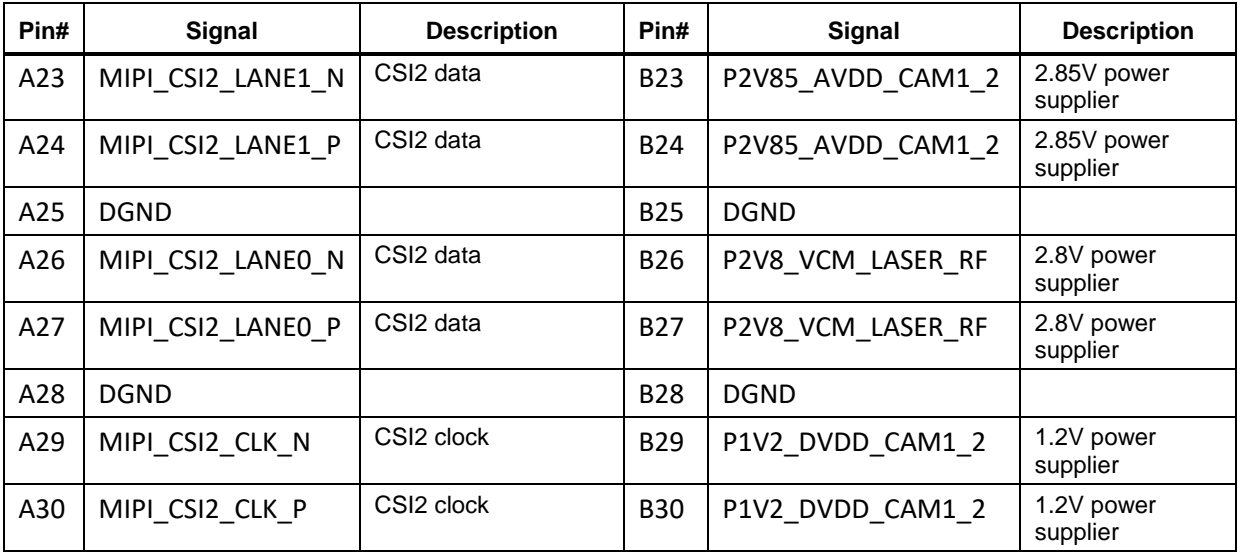

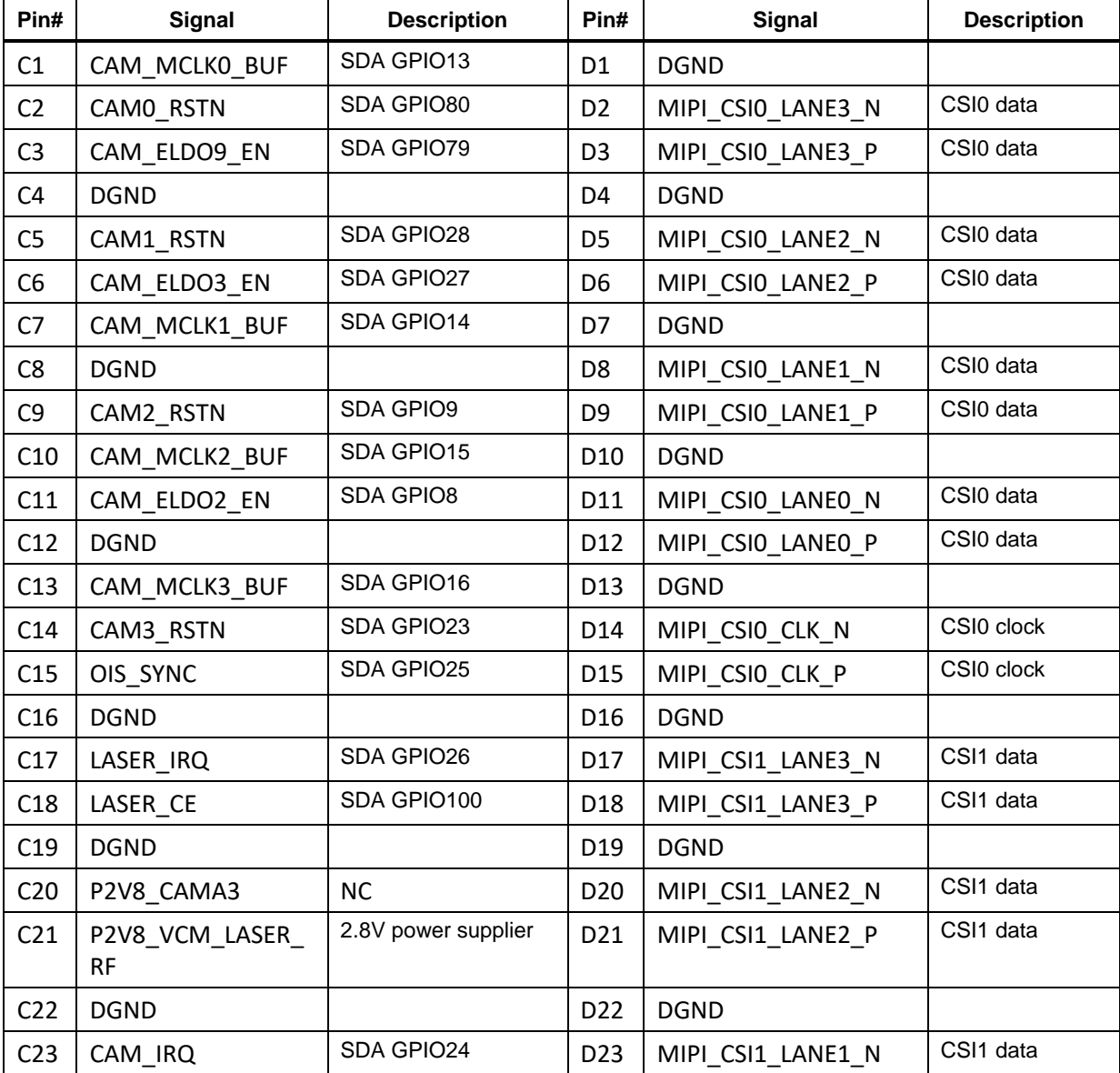

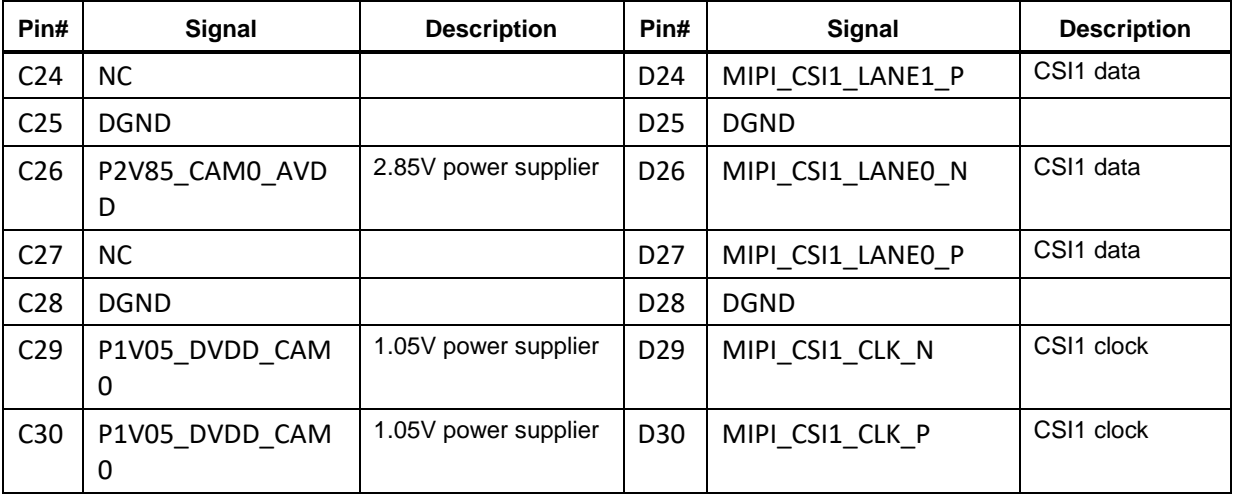

The table below shows the combinations of camera usage for different use cases.

<span id="page-32-0"></span>

| <b>CSI PHY</b>       | Use case        | <b>Comment</b>                                 |
|----------------------|-----------------|------------------------------------------------|
| CS <sub>I0</sub>     | Up to 4 lane    | One Camera of 4 lane or                        |
|                      |                 | One camera of 3 lane                           |
|                      |                 | One Camera of 2 lane                           |
|                      |                 | One Camera of 1 lane                           |
| CSI <sub>1</sub>     | Up to 4 lane    | One Camera of 4 lane or                        |
|                      |                 | One camera of 3 lane                           |
|                      |                 | One Camera of 2 lane                           |
|                      |                 | One Camera of 1 lane                           |
| CSI <sub>2</sub>     | Up to 4 lane    | One Camera of 4 lane or                        |
|                      |                 | 2 x Camera of 1 lane each                      |
| $CSI0 + CSI1$        | Up to 4 lane 3D | 4 lane 3D use case / Dual 4 lane configuration |
| CSI <sub>2</sub>     | Up to 1 lane 3D | 1 lane 3D use case / Dual 1 lane configuration |
| $CSI0 + CSI1 + CSI2$ | Up to 4 lane    | Three 4-lane CSI (4+4+4 or 4+4+2+1)            |
| <b>CPHY</b>          |                 | Three 3-trio CPHY1.0                           |

**Table 3.8-13 MIPI CSI Camera Use Cases**

#### <span id="page-33-0"></span>**3.8.3 Vertigo Sensor connector**

The HDK development kit supports a 30-pin connector (449-53935-0030) to support Vertigo 10 or follow on card.

Vertigo 10 sensor card is designed and managed by the Qualcomm sensor team.

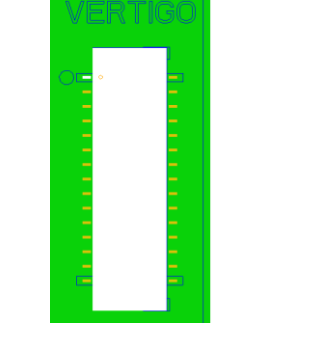

**Figure 3-21 Vertigo Connector (J1701)**

#### <span id="page-33-2"></span><span id="page-33-1"></span>**3.8.4 HDMI Connector**

<span id="page-33-3"></span>The HDMI type A connector enables the HDK development platform to connect to an external HDMI monitor/ television via an HDMI cable. The HDK supports HDMI output up to 1920x1080. The LT9611 MIPI DSI to HDMI1.4 bridge IC itself features a resolution up to 4K30Hz.

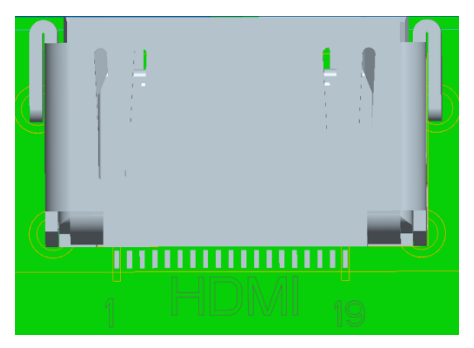

**Figure 3-22 HDMI Connector (J1401)**

A dip switch, which is DSI1\_SW\_SEL(S2301-8), provides an option to boot with onboard display or external HDMI monitor/television. The switch should be set before device power on and the default setting is for display. (off = display; on=HDMI)

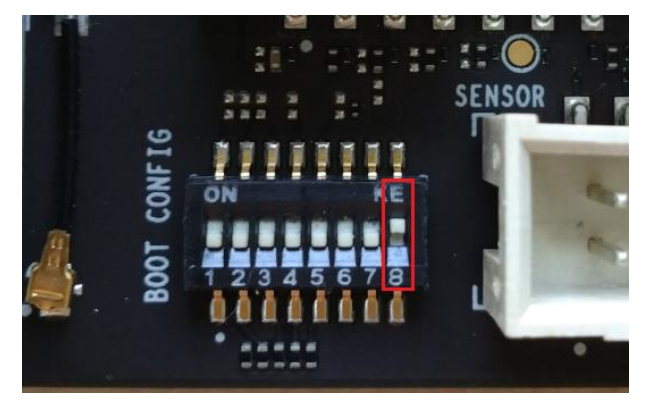

**Figure 3-23 Dip Switch S2301-8**

<span id="page-34-0"></span>See **Table 3.8-2 [Dip Switch S2301 HW / SW configuration](#page-16-1)** for more details.

To disable UEFI display before using HDMI, run the following command: **fastboot oem select-display-panel none**

#### <span id="page-35-3"></span><span id="page-35-0"></span>**3.9 Display Card**

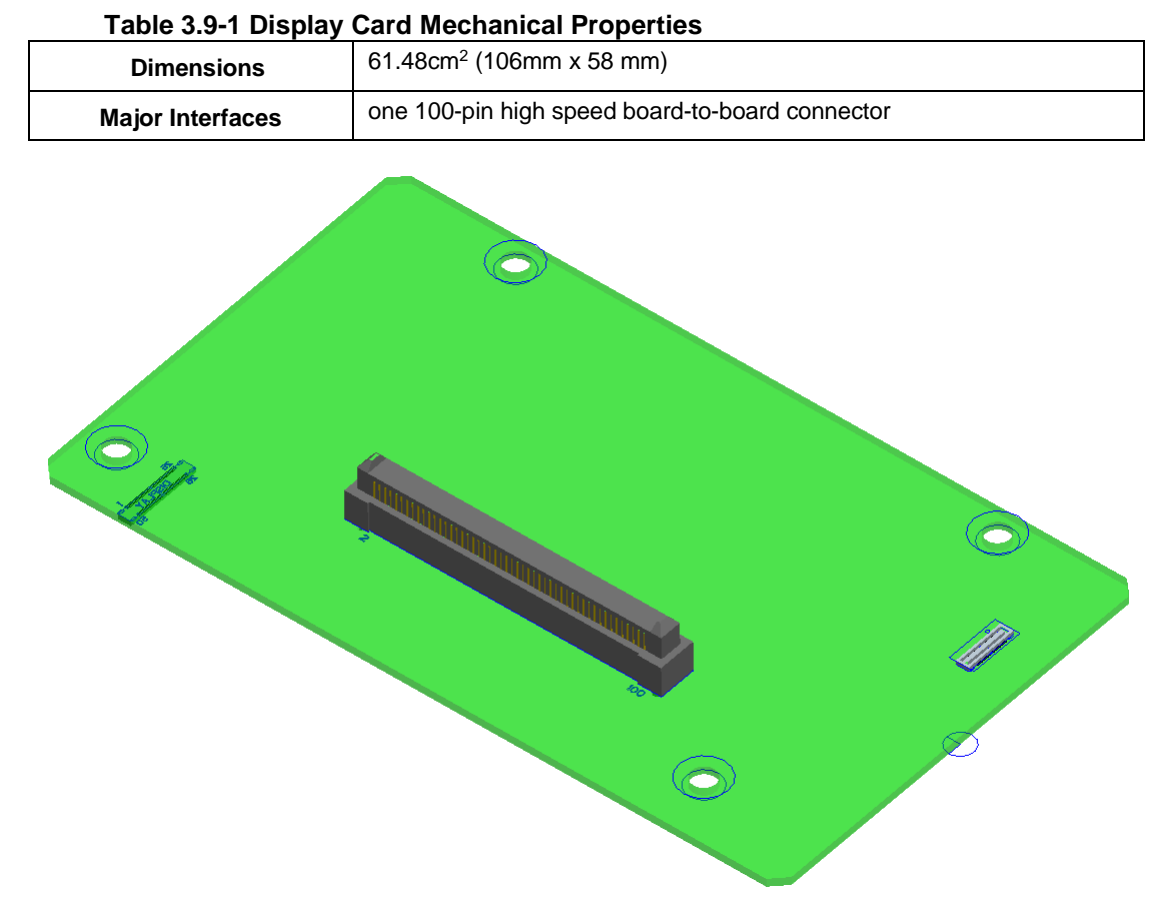

**Figure 3-24 HDK 670 Display Card**

#### <span id="page-35-2"></span><span id="page-35-1"></span>**3.9.1 Display Card Overview**

The display output options for the HDK670 Development Kit consists of A 100-pin display connector J0501 that supports:

- Dual DSI DPHY 1.2
- $\Box$  Touch screen capacitive panels via I2C, SPI, and interrupts (up to two devices)
- □ Backlight LED
	- Can support external backlight driver control and power
	- PM670 Triple supply topology for TFT display panels

The development platform can support the following display combination

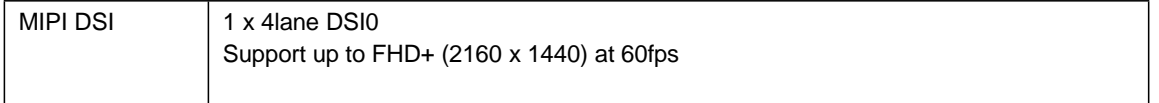

#### <span id="page-36-0"></span>**3.9.2 Display Card Connector J0501**

The 100-pin display card connector provides the following features/ pin-outs that enables the development kit to connect to a MIPI DSI panel/ device:

- **NOTE:** Please refer to the carrier schematic and display card tech notes when designing a custom display card.
	- DSI
		- $n \times 4$  lane DSI
	- Backlight
		- $\Box$  Switched-mode boost supply to adaptively boost voltage for series WLEDs with three regulated current sinks
			- Three LED strings (28V OVP) of up to 30 mA each
			- 28V maximum boost voltage
	- LCD Display bias supplies
		- □ Supports a thin film transistor LCD (TFT-LCD) in PM670L
			- 2.8V to 4.75V input voltage range
			- Single inductor LCD bias power supply
			- Independently programmable positive and negative output voltages
				- Positive: 4.0V to 6.0V
				- Negative: -4.0V to -6.0V
	- Display connector
		- $\Box$  TFT with integrated backlight
		- □ TFT with external backlight
	- Additional GPIOs for general purposes available
	- Touch Panel
		- $\Box$  Supports up to two touch screen controllers
		- □ Supports I2C or SPI via QUP and SSC\_SPI\_2
		- □ Can chose between I2C or SPI signals via MUX

Power specifications:

The display card connector supports the following power domains:

<span id="page-37-1"></span>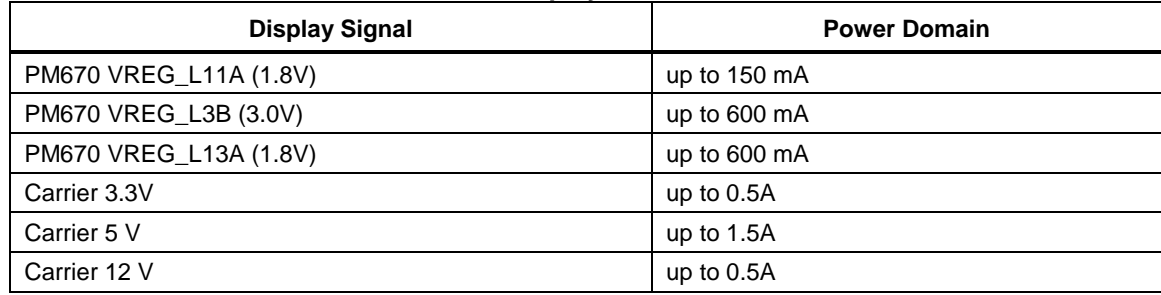

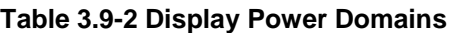

The HDK670 display card is an additional PCBA that mates with the display connector J1301 on the carrier board. This board allows users to interface with the development kit via the LCD that comes preinstalled on the display card. [Table](#page-37-1) 3.9-2 illustrates the interfacing connectors on the display card.

#### <span id="page-37-0"></span>**3.9.2.1 Connecting the Display Card to the Development Kit**

This configuration allows the user to use the preinstalled LCD display that comes with the display board. As shown in the block diagram below, the MIPI DSI0 lines, which come from the 100-pin ERM8 connector, directly connects to the TFT panel. See the section below for more details on this LCD panel. It is important to note that connector J0501 of the display card needs to connect to J1301 of the carrier board for this configuration to work.

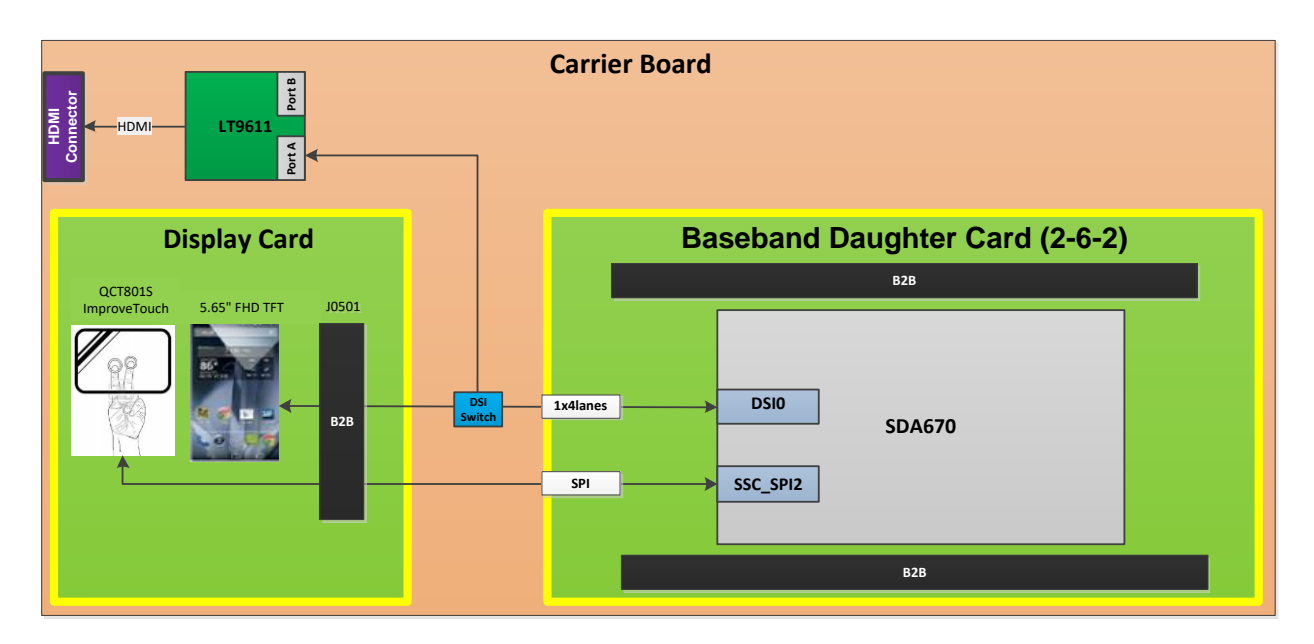

#### **Figure 3-25 Display Card Default Configuration**

#### <span id="page-38-0"></span>**3.9.3 Display panel**

This LCD panel comes preinstalled on the HDK670 display card. Below are the Panel specifications:

- Resolution: FHD+ 2160x1440
- LCD Type: TFT
- PCAP touch panel
- Number of Lanes: 1 x 4 lane MIPI DSI interface via Display Card
- Diagonal Length: 5.65"